# Panasonic

# **הוראות הפעלה למקרן LCD PT-AE500E דגם**

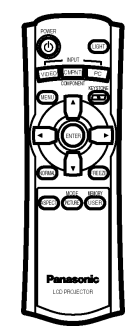

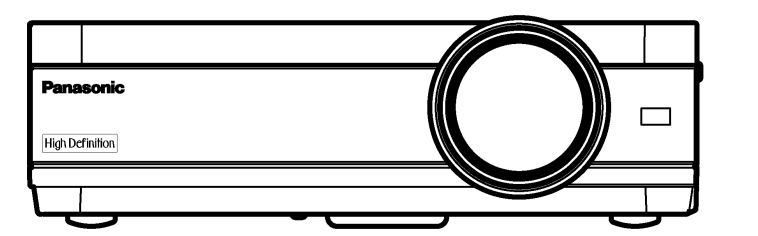

**לפני ההפעלה, אנא קראו חוברת זו בעיון ושמרו אותה לשימוש עתידי.**

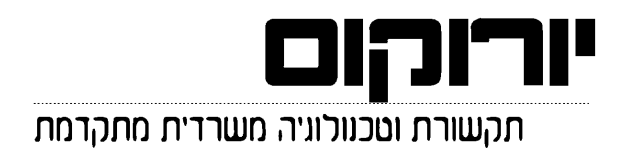

## **לקוחות נכבדים,**

יורוקום שיווק (1986) בע"מ מודה לכם על שרכשתם מכשיר זה.

אנא קראו בעיון את הוראות ההפעלה שבחוברת זו על מנת שתוכלו להפיק את מרב התועלת מן המכשיר, תוך הקפדה על הוראות הבטיחות.

אם תיתקלו בבעיות בהפעלה או שתתגלה תקלה במכשיר, **אנא פנו למוקד השירות והתמיכה הארצי, בטלפון .03-9029040**

**בברכה,**

**יורוקום שיווק (1986) בע"מ**

# **לקוחות Panasonic/יורוקום נכבדים:**

חוברת הפעלה זו מעניקה לכם את כל מידע ההפעלה שתזדקקו לו. אנו מקווים שהחוברת תעזור לכם להפיק את המרב ממכשיר זה, ושתיהנו ממקרן ה-LCD של Panasonic החדש שלכם. המספר הסדרתי של המכשיר ממוקם בתחתיתו. מומלץ לרשום את המספר במרווח המיועד מטה ולשמור על החוברת למקרה שתזדקקו לשירות.

PT-AE500E :דגם מספר

מספר סדרתי:

## **הודעת בטיחות חשובה**

**אזהרה:** מכשיר זה מחייב הארקה.

**אזהרה: למניעת נזק העלול לגרום להתחשמלות או שריפה, אין לחשוף את המכשיר לגשם או לחות.**

מידע בנוגע לרעש המכשיר תקנה מספר .3 GSGV, 18 בינואר, :1991 רמת לחץ הצליל במיקום המפעיל הוא שווה או פחות מ-(A (dB 70 בהתאם ל-1SO 7779.

#### **אזהרה:**

- 1) נתקו את כבל החשמל מהשקע בקיר אם המכשיר אינו נמצא בשימוש לפרק זמן ארוך.
- 2) למניעת התחשמלות, אין להסיר את מכסה המכשיר. המכשיר אינו כולל חלקי חילוף. כל שירות תיקונים יתבצע על ידי אנשי מקצוע מוסמכים בלבד.
- 3) **אין להסיר את פין ההארקה מתקע החשמל.** מכשיר זה מצויד בתקע הארקה בעל שלושה פינים. תקע זה יתאים אך ורק לשקע חשמלי בעל הארקה. זוהי תכונה בטיחותית. אם אינכם מצליחים לחבר את התקע לשקע החשמל, פנו לחשמלאי. אין לנסות ולעקוף את התכונה הבטיחותית של ההארקה.

**זהירות: על מנת להבטיח פעולה ממושכת, השתמשו אך ורק בכבלי ממשק מוגנים בעת חיבור המכשיר למחשב או כל ציוד היקפי אחר. כל שינוי או שיפור במכשיר שאינם מאושרים על ידי היצרן עלולים לבטל את אחריות המשתמש לתפעול המכשיר.**

# **תוכן עניינים**

#### **הכנה**

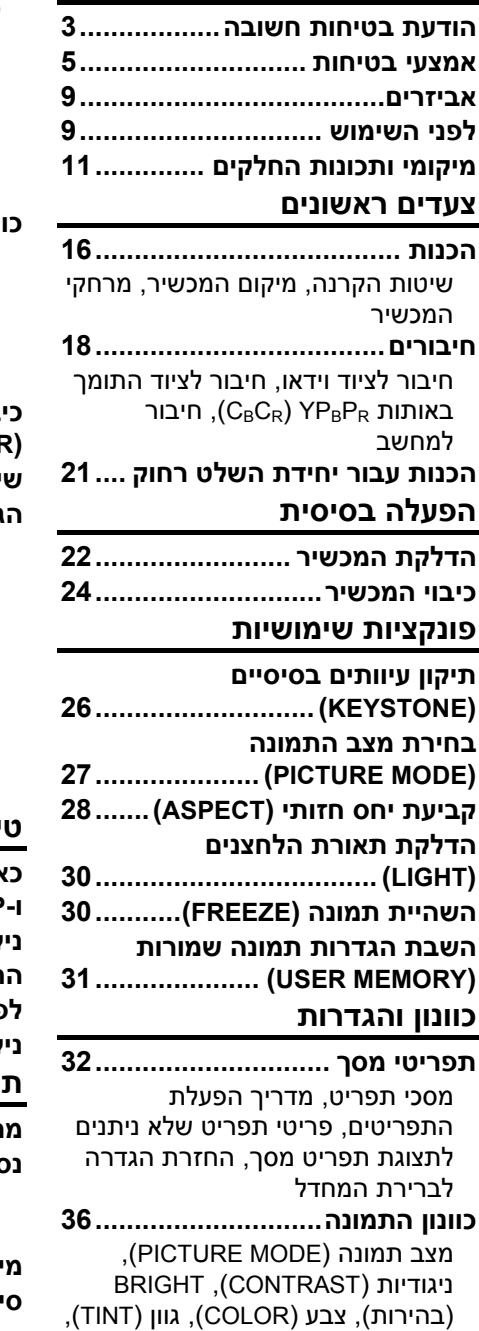

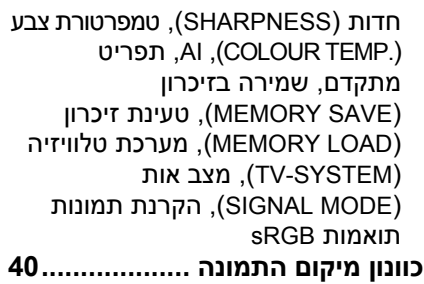

מיקום אופקי (H-POSITION), מיקום DOT CLOCK ,(V-POSITION) אנכי (מזעור הפרעות), PHASE CLOCK (מצב כוונון הפרעה), ASPECT) חזות), SETUP AUTO) עריכה אוטומטית)

#### **כיבוי זמני של התמונה**

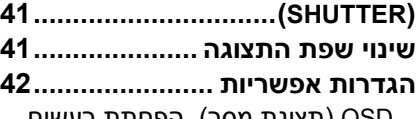

OSD) תצוגת מסך), הפחתת רעשים ,(PC PRIORITY) PC עדיפות ,)NR) צבע אחורי (BACK COLOUR), איתות מסך-רחב (WSS(, EDID, קדמי/אחורי (FRONT/REAR), שולחן/תקרה (CEILING/DESK(, בקרת מאוורר (FAN CONTROL), עוצמת נורה (LAMP POWER), זמן פעולת נורה (LAMP RUNTIME)

#### **טיפול ואחזקה**

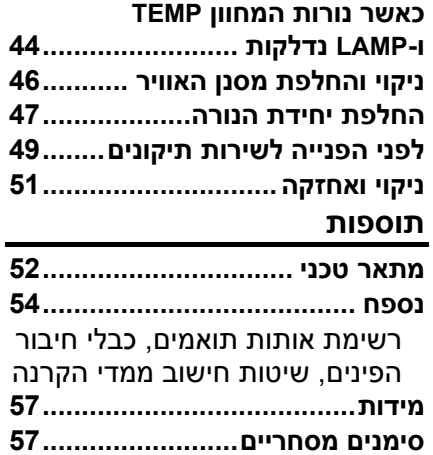

# **אמצעי בטיחות**

#### **אזהרה**

**אם מתעוררת בעיה (כגון אין תמונה או צליל) או אם אתם מבחינים בעשן או ריח מוזר העולים מהמכשיר, כבו את המכשיר ונתקו את הכבל החשמלי מהשקע.**

- במקרים כאלה, אין להמשיך ולהפעיל את המכשיר, משום שהדבר עלול לגרום להתחשמלות או שריפות.
	- בדקו שלא יוצא יותר עשן מהמכשיר, ופנו למוקד השירות הארצי.
- אין לנסות ולתקן את המכשיר בכוחות עצמכם, משום שהדבר עלול להוות סכנה.

#### **אין להניח את המכשיר על גבי משטח שאינו חזק או יציב דיו על מנת שיחזיק את משקל המכשיר.**

• אם מיקום ההתקנה אינו חזק דיו, המכשיר עלול להתהפך או לפול ולגרום לפציעות או נזק.

#### **כל עבודת התקנה (כגון מתלה מהתקרה וכדומה) תתבצע על ידי טכנאי מוסמך בלבד.**

• אם ההתקנה אינה מבוצעת כראוי, ישנה סכנה שהיא תגרום לפציעות או התחשמלות.

#### **אם חדרו מים או חפצים זרים לתוך המכשיר, או אם המכשיר הופל או שהשידה התומכת אותו נשברה, כבו את המכשיר ונתקו אותו מהחשמל.**

- המשך הפעלת המכשיר במקרים כאלו עלול לגרום להתחשמלות או שריפה.
	- פנו למוקד השירות הארצי לתיקון המכשיר.

#### **אין להעמיס על שקע החשמל.**

• אם הספק החשמל מועמס יתר על המידה (לדוגמה, על ידי שימוש ביותר מדי מתאמים), עלולה להתרחש התחממות יתר ושריפה עלולה לפרוץ.

#### **אין להסיר את מכסה המכשיר או לשנותו בכל אופן.**

- ישנם מתחים גבוהים בתוך המכשיר שעלולים לגרום להתחשמלות או שריפה.
	- לכל בדיקה, כוונון או תיקון, יש לפנות למוקד השירות הארצי.

#### **נקו את תקע החשמל בתדירות קבועה על מנת למנוע הצטברות אבק.**

- אם מצטבר אבק על גבי התקע, הדבר עלול לגרום ללחות שעלולה לפגום בבידוד ולגרום לשריפה. נתקו את התקע משקע החשמל ונגבו אותו בעזרת מטלית יבשה.
	- אם אינכם משתמשים במכשיר לתקופת זמן ארוכה, נתקו אותו משקע החשמל.

#### **אין לבצע שום פעולה שעלולה לפגום בכבל החשמלי או בתקע.**

- אין לפגום בכבל החשמלי, לשנותו בשום אופן, להניחו ליד או על גבי חפצים חמים, לכופפו, לעקמו, למושכו, להניח על גביו חפצים כבדים או ללפפו ללולאה.
	- אם נעשה שימוש בכבל החשמלי כאשר הוא פגום, הדבר עלול לגרום להתחשמלות, קצר או שריפה.
		- יש לפנות למרכז שירות לקוחות מורשה לביצוע תיקונים בכבל.

#### **אין לגעת בתקע החשמלי בידיים רטובות.**

• הדבר עלול לגרום להתחשמלות.

#### **הכניסו את התקע החשמלי לתוך שקע החשמל כראוי.**

- אם התקע אינו מוכנס כראוי, הדבר עלול לגרום להתחשמלות או להתחממות יתר.
- אין להשתמש בתקעים פגומים או בשקעים אשר חיבורם לקיר רופף.

#### **אין להניח את המכשיר על גבי משטחים שאינם מאוזנים.**

• אם המכשיר מונח על גבי משטח שהוא עקום או שאינו יציב, המכשיר עלול להתהפך וליפול, דבר שעלול לגרום לפציעה או נזק למכשיר.

#### **אין להניח את המכשיר בתוך מים או להניח לו להירטב.**

• הדבר עלול לגרום להתחשמלות או שריפה.

#### **אין להניח כלים המכילים נוזל על גבי המכשיר.**

- אם נשפכים מים על המכשיר וחודרים לתוכו, הדבר עלול לגרום להתחשמלות או שריפה.
	- אם חדרו מים למכשיר, פנו למרכז שירות לקוחות מורשה.

#### **אין להחדיר חפצים זרים לתוך המכשיר.**

• אין להכניס או להפיל חפצים מתכתיים או חפצים מתלקחים לתוך המכשיר. הדבר עלול לגרום להתחשמלות או שריפה.

#### **יש להרחיק את הסוללות מהישג ידם של ילדים.**

• אם הסוללות נבלעות, הדבר עלול לגרום למוות בחניקה. אם יש אתם חוששים שהסוללות נבלעו, יש לפנות לעזרה רפואית מיד.

#### **אין להניח לקוטבי + או – של הסוללות לבוא במגע עם חפצי מתכת כגון מחרוזות או סיכות שיער.**

- הדבר עלול לגרום לסוללות לדלוף, להתחמם יתר על המידה, להתפוצץ או להישרף.
	- שמרו על הסוללות בתוך שקית פלסטיק והרחיקו מחפצי מתכת.

#### **במהלך סופת ברקים, אין לגעת במכשיר או בכבל החשמלי.**

• הדבר עלול לגרום לשריפה או התחשמלות.

**אין להביט לתוך העדשה בזמן שהמכשיר בפעולה.**

**העדשה מפיצה אור חזק ביותר. מבט לתוך העדשה עלול לפגוע ולהזיק לעיניים.**

**במיוחד יש לוודא שילדים קטנים לא יביטו לתוך העדשה. בנוסף, לאחר השימוש במכשיר יש לכבותו.**

#### **אין להניח ידיים או כל חפץ אחר בקרבת פתח יציאת האוויר של המכשיר.**

• ישנה יציאה של אוויר חם מפתח האוורור. אין להניח ידיים, פנים או כל חפץ אחר שאינו עמיד לחום בקרבת הפתח משום שהדבר עלול לגרום לכוויות ולנזק.

**לפני החלפת הנורה, יש להניח לה להתקרר למשך שעה לפחות לפני שיהיה אפשר לגעת בה.**

• מכסה הנורה מתחמם מאוד במהלך הפעולה ועלול לגרום לכוויות.

**לפני החלפת הנורה, יש לנתק את המכשיר מהחשמל.**

• החלפת הנורה כאשר המכשיר מחובר עלול לגרום להתחשמלות או התפוצצות.

#### **זהירות**

#### **אין לכסות את פתחי כניסת האוויר או יציאת האוויר.**

- הדבר עלול לגרום להתחממות יתר של המכשיר, דבר שיכול לגרום לשריפה או לפגימה במכשיר.
	- אין להניח את המכשיר במקומות צרים ללא אוורור כגון שידות סגורות או מדפי ספרים.

#### **אין להניח את המכשיר במקומות לחים או מאובקים או במקומות בהם המכשיר יהיה חשוף לעשן או אדים.**

• חשיפת המכשיר לתנאים אלו עלול לגרום לשריפה או התחשמלות.

#### **כאשר ברצונכם לנתק את הכבל החשמלי, אחזו בתקע ולא בכבל.**

• אם תמשכו בכבל עצמו, הוא עלול להיפגם והדבר עלול לגרום לשריפה ,קצר או התחשמלות.

**לפני העברת המכשיר ממקום למקום, יש תמיד לנתק את כל הכבלים תחילה.**

• העברת המכשיר עם כבלים מחוברים עלולה לפגום בכבלים, דבר העלול לגרום לשריפה או התחשמלות.

#### **אין להניח חפצים כבדים על גבי המכשיר.**

• הדבר עלול לגרום למכשיר לצאת מאיזון, לפול וגרום לנזק או פציעה.

**אין לקצר, לחמם או לפרק את הסוללות או להניחם בתוך מים או אש.**

• הדבר עלול לגרום לסוללות להתחמם יתר על המידה, לדלוף, להתפוצץ או להישרף ועל ידי כך לגרום לכוויות ופציעות אחרות.

#### **בעת התקנת הסוללות, שימו לב שהקטבים (-/+) נכונים**

• אם הסוללות מותקנות שלא כראוי, הן עלולות לדלוף או להתפוצץ, דבר שעלול לגרום לשריפה, פציעה או זיהום של תא הסוללות וסביבתו.

#### **השתמשו אך ורק בסוללות המצוינות.**

• אם תשתמשו בסוללות לא נכונות, הן עלולות להתפוצץ או לדלוף, דבר שעלול לגרום לשריפה, פציעה או זיהום של תא הסוללות וסביבתו.

#### **אין להתקין סוללות ישנות וחדשות יחדיו.**

• אם הסוללות מותקנות שלא כראוי, הן עלולות לדלוף או להתפוצץ, דבר שעלול לגרום לשריפה, פציעה או זיהום של תא הסוללות וסביבתו.

#### **אין להניח את משקלכם על גבי המכשיר.**

- אתם עלולים למעוד והמקרן עלול להישבר ולגרום לפציעות.
- יש לשים לב במיוחד שלא להניח לילדים קטנים לדרוך על המכשיר.

#### **כאמצעי בטיחותי, יש לנתק את המכשיר מהחשמל לפני שתבצעו כל פעולת ניקיון במכשיר.**

• אי מילוי הוראה זו עלול לגרום להתחשמלות.

#### **הצטברות של אבק בתוך המכשיר למשך זמן עלולה לגרום לשריפה ולבעיות בהפעלה.**

• פנו למוקד השירות הארצי לפחות פעם בשנה על מנת לנקות את תוך המכשיר.

#### **אנו עושים כל מאמץ על מנת לשמר ולדאוג לסביבה נקייה. אנא מסרו מכשירים שאינם לתיקון חזרה לסוכן או למרכז מחזור.**

**לקוחות נכבדים,**

**לרשותכם מוקד שירות ארצי, בטלפון .03-9029040**

# **אביזרים**

בדקו שאריזת המכשיר כוללת את כל האביזרים המצוינים מטה.

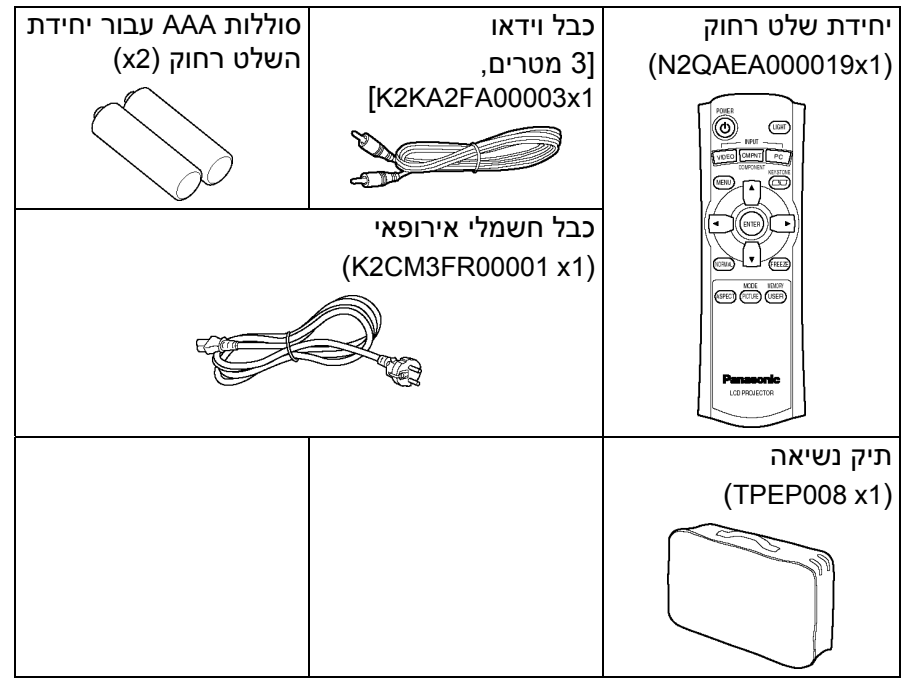

# **לפני השימוש**

# **זהירות בעת העברת המכשיר**

#### **זכרו לחבר את מכסה העדשה לפני הזזת המכשיר.**

עדשת ההקרנה רגישה במיוחד לרעידות וזעזועים. בעת העברת המכשיר, השתמשו בתיק הנשיאה. כאשר אתם מניחים את המכשיר בתוך התיק, מקמו אותו כך שהעדשה תפנה כלפי מעלה.

# **זהירות בנוגע למיקום המכשיר**

#### **הימנעו מלהניח את המכשיר במקום הנתון לרעידות או זעזועים.**

החלקים הפנימיים של המכשיר עלולים להינזק ולא לפעול כראוי או לגרום לתאונות. **אין להניח את המכשיר בקרבת כבלי מתח גבוה או מנועים.** המכשיר עלול להיחשף להפרעת שדות אלקטרומגנטיים.

**אם עליכם להתקין את המכשיר על התקרה, פנו למוקד השירות הארצי. לשם ההתקנה, יהיה עליכם לרכוש ערכת התקן לתקרה (דגם מספר .(ET-PKE300**

**אם אתם משתמשים במכשיר בהגבהה גבוהה (מעל 1400 מ') הגדירו את "CONTROL FAN "ל-"HIGH) "ראו עמוד 43).**

אחרת, הדבר עלול לגרום לתקלות במכשיר.

## **הערות לגבי השימוש**

#### **על מנת להשיג את איכות התמונה הטובה ביותר**

כדי למנוע מאור מבחוץ או מאור המגיע ממנורות להבהיק על גבי המסך, יש לכסות את החלונות בווילונות ולכבות תאורות פלורצסנט בקרבת המכשיר.

#### **אין לגעת בפני שטח העדשה בידיים חשופות.**

אם העדשה מתלכלכת מטביעות ידיים או כל דבר אחר, אותו לכלוך יוגדל ויוקרן על גבי המסך. בנוסף, כאשר אינכם משתמשים במכשיר, הכניסו את העדשה פנימה וכסו אותה במכסה העדשה המצורף.

#### **מסך**

אין לחשוף את המסך לחומרים נדיפים שעלולים להוריד ממנו צבע. אין להניח למסך להתלכלך או להיפגם.

#### **מנורה**

ייתכן ותצטרכו להחליף את הנורה מוקדם יותר בגלל גורמים שונים כגון אופי המנורה, תנאי השימוש וסביבת השימוש, במיוחד כאשר המכשיר נמצא בשימוש רציף למשך יותר מ10- שעות או שהוא מודלק ומכובה בתכיפות.

#### **צג גבישי נוזלי (LCD(**

- **אין להקרין את אותה תמונה למשך זמן רב, משום שהיא עלולה להשאיר עקבות-תמונה על גבי צג ה-LCD, בעיקר מאות מחשב.**
- צג ה-LCD של המכשיר בנוי בטכנולוגיה בעלת דיוק גבוה במיוחד על מנת לאפשר לכם תמונה מפורטת יותר. לעיתים, עלולים להופיע על גבי הצג פיקסלים שאינם פעילים כנקודות כחולות, ירוקות או אדומות. זכרו שנקודות אלו אינן משפיעות על ביצועי צג ה-LCD.

# **מיקומי ותכונות החלקים**

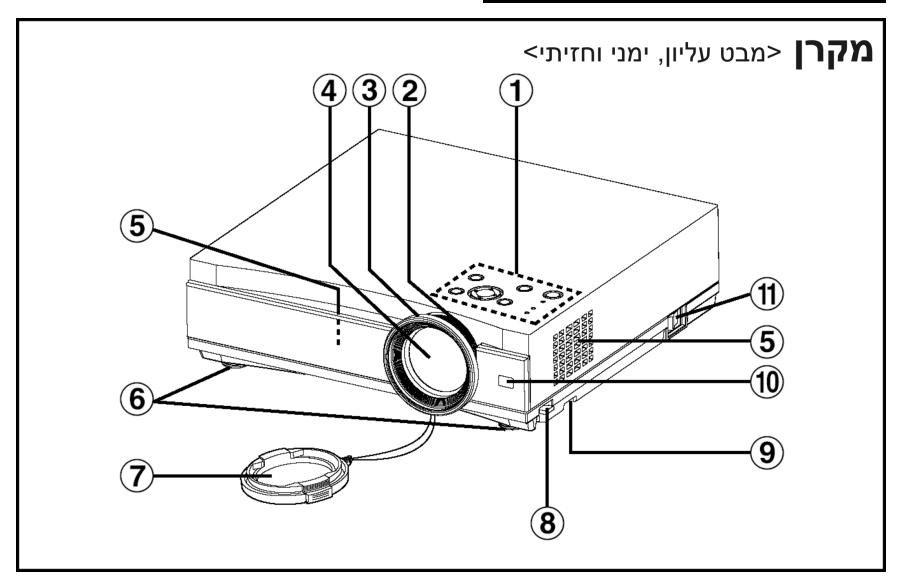

- **לוח בקרת מקרן** (עמוד 14)
	- **טבעת זום** (עמוד 23)
	- **טבעת מיקוד** (עמוד 23)
		- **עדשות הקרנה**
		- **פתחי כניסת אוויר**

אין לכסות פתחים אלו.

- **רגליים קדמיות מתכווננות (R/L**) **(**עמוד 23)
	- **מכסה עדשה**
- **לחצני כוונון רגליים (R/L**) **(**עמוד 23) לחצנים אלו נועדו לשחרור נעילת הרגליים המתכוונות. לחצו לכוונון זווית השיפוע של המכשיר.
	- **מסנן אוויר** (עמוד 46)
	- **קולט אותות השלט רחוק** (עמוד 21)
	- **מתג POWER MAIN**) עמודים 22 ו24-)

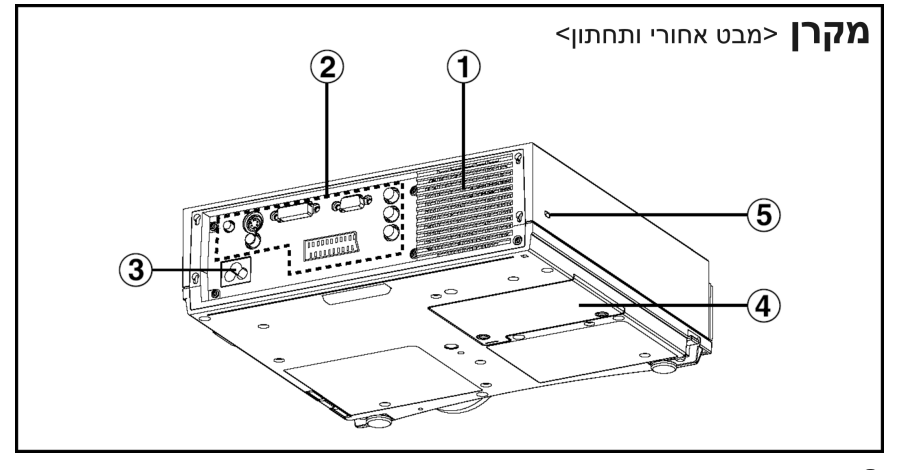

- **פתח יציאת אוויר** אין לכסות פתח זה.
- **לוח חיבורים** (עמוד 13)
- **שקע כניסת חשמל (IN AC**) **(**עמוד 22) הכבל החשמלי המצורף מתחבר כאן. אין להשתמש בכבלים אחרים מזה המצורף למכשיר.
	- **אוחז יחידת נורה** (עמוד 47)
		- **נעילת בטיחות**

משמש לחיבור כבל מניעה מפני גניבות הזמין לצרכן (מיוצר על ידי .(Kensigton

נעילת בטיחות זו תואמת למערכת הבטיחות Microsaver של Kensigton.

## **אזהרה**

## **אין להניח ידיים או חפצים אחרים בקרבת פתח יציאת האוויר.**

• ישנה יציאה של אוויר חם מהפתח. אין להניח ידיים, פנים או כל חפץ אחר שאינו עמיד בחום קרוב לפתח, אחרת אתם עלולים להיכוות או שעלול להיגרם נזק.

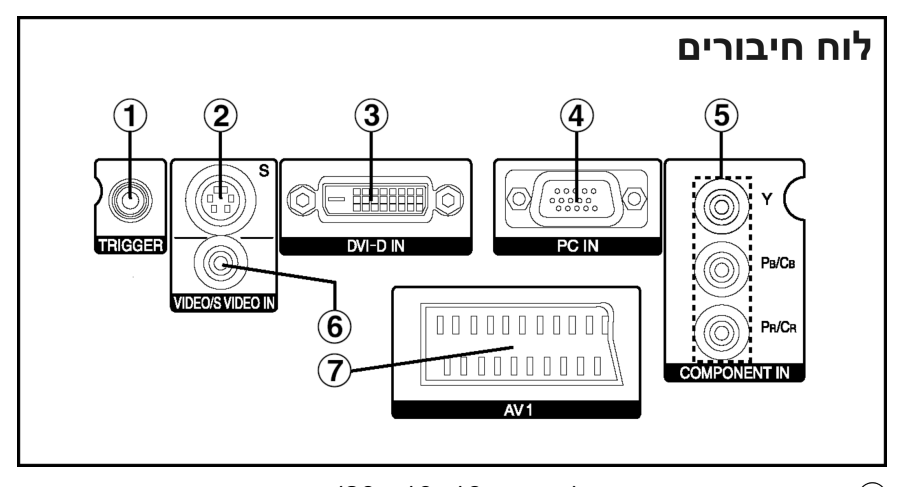

- **שקע יציאת TRIGGER**) עמודים ,18 19 ו20-) שקע זה מוציא 12 וולט כאשר המכשיר מופעל. חברו שקע זה לציוד כגון מסך אלקטרוני.
- **חיבור כניסת VIDEO-S**) עמוד 18) חיבור זה נועד לקבל אותות מציוד התומך ב-VIDEO-S כגון מכשיר וידאו.
	- (20 עמוד (**DVI-D IN חיבור** חיבור זה נועד לכניסת אותות D-DVI.
	- **חיבור כניסת RGB**) עמוד 20) חיבור זה נועד לכניסת אותות RGB ממחשבי PC.
	- **שקע כניסת (CbCr(YPbPr**) עמוד 19) שקע זה נועד לכניסת אותות YPbPr מציוד תואם כגון נגן DVD.
	- **שקע כניסת VIDEO**) עמוד 18) שקע זה נועד לכניסת אותות וידאו מציוד וידאו כגון מכשיר וידאו.
		- **חיבור כניסת 1AV**) עמוד 18) חיבור זה משמש לכניסת אותות 1AV.

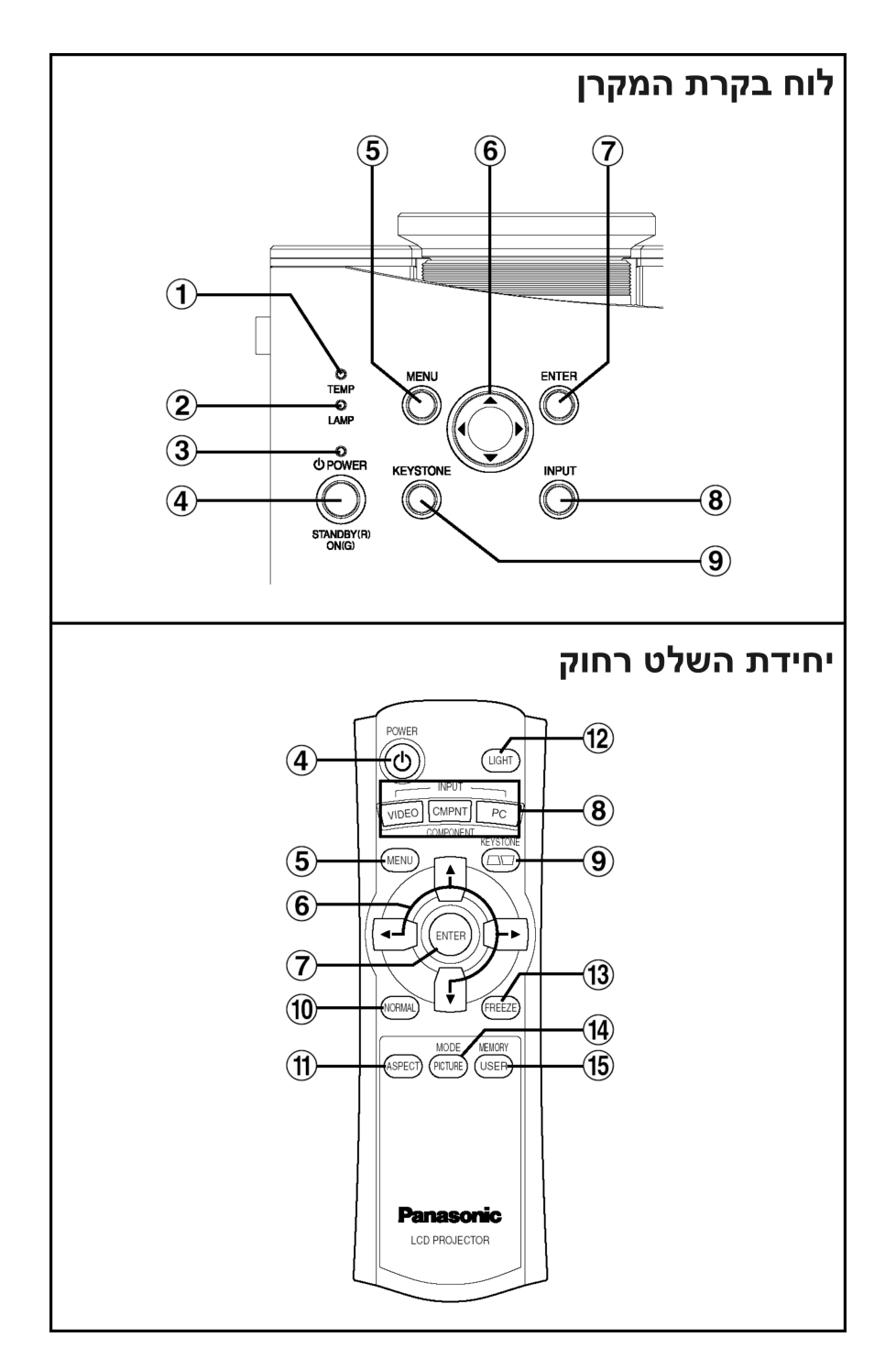

**מחוון TEMP**) עמוד 44)

מחוון זה יידלק אם במקרה שהובחנה טמפרטורה גבוהה במיוחד בתוך המכשיר. אם הטמפרטורה עולה מעבר לרמה מסוימת, המכשיר ייכבה אוטומטית והמחוון יהבהב.

**מחוון LAMP**) עמוד 45)

מחוון זה יידלק כאשר צריך להחליף את יחידת הנורה. המחוון יהבהב אם נתגלתה תופעה חשודה בזרם.

- **מחוון פעולה** (עמודים ,22 24 ו25-) מחוון זה יידלק באדום כאשר המכשיר יודלק (מצב המתנה), או יידלק בירוק כאשר מתחילה הקרנת תמונה.
	- **לחצן POWER**) עמודים 22 ו24-)
		- **לחצן MENU**) עמוד 32)

לחצן זה משמש להצגת התפריט הראשי (MENU MAIN(. כאשר מוצג תפריט מסך, ניתן להשתמש בלחצן זה על מנת לחזור למסך קודם או כדי להעלים את המסך.

- **לחצני החצים ( , , ו- )** (עמוד 34) לחצנים אלו משמשים לבחירה וכוונון של פריטים בתפריטי המסך.
- **לחצן ENTER**) עמוד 34) לחצן משמש לאישור והפעלת פריטים שנבחרו בתפריטי המסך.
	- **לחצן בחירת INPUT**) עמוד 23) לחצנים אלו משמשים להעברת אותות הכניסה מהציוד המחובר.
- **לחצן KEYSTONE**) עמוד 26) לחצן זה משמש לתיקון עיוותים בסיסיים בתמונה המוקרנת כאשר המקרן ממוקם בשיפוע מעלה או מטה.
	- **לחצן NORMAL**) עמוד 35)

לחצן זה משמש לאתחול ערכי כוונוני המכשיר לברירות המחדל.

- **לחצן ASPECT**) עמוד 28) לחצן זה משמש לכוונוני חזות (יחס אופקי או אנכי).
- **לחצן LIGHT**) עמוד 30) לחצן זה משמש להארת הלחצנים על גבי יחידת השלט רחוק.
- **לחצן FREEZE**) עמוד 30) לחצן זה משמש להקפאת התמונה באופן זמני כך שתוקרן תמונת סטילס.
	- **לחצן MODE PICTURE**) עמוד 27) לחצן זה משמש להצגת תפריט "MODE PICTURE".
		- **לחצן MEMORY USER**) עמוד 31) לחצן זה משמש להצגת תפריט "MEMORY USER".

# **הכנות**

#### **שיטות הקרנה**

לפי אופן התקנת המכשיר, ישנן 4 שיטות הקרנה. בחרו בשיטת הקרנה שתתאים לשיטת ההגדרה. (שיטת ההקרנה ניתנת לבחירה מתפריט "OPTION". לפרטים נוספים עיינו בעמוד .43)

- הקרנת שולחן קדמי
- הקרנת תקרה-קדמית

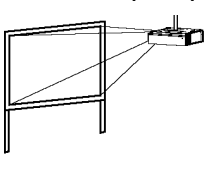

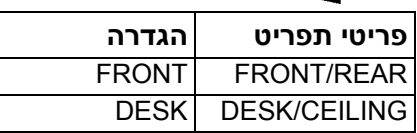

嶬

• הקרנת שולחן אחורי (בעזרת מסך שקוף-למחצה)

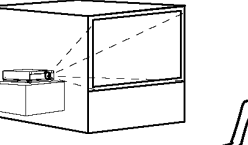

(בעזרת מסך שקוף-למחצה)  $\frac{1}{\sqrt{2}}$ 

**פריטי תפריט הגדרה** FRONT FRONT/REAR CEILING DESK/CEILING

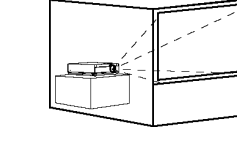

• הקרנת תקרה-אחורית

**פריטי תפריט הגדרה** REAR FRONT/REAR DESK DESK/CEILING

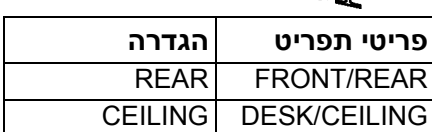

# **הערות:**

- יהיה עליכם לרכוש את התקן התקרה (**300PKE-ET** (בעת השימוש בשיטת התקנה לתקרה.
	- אם אתם מתקינים את המכשיר באופן אנכי, הדבר עלול לגרום לו נזק.
		- מומלץ להתקין את המכשיר במקום ששיפועו אינו עולה על 30° בקירוב. התקנת המכשיר במקומות עשיפועם עולה על 30 $^{\rm o}$  עלול לגרום לתקלות במכשיר.

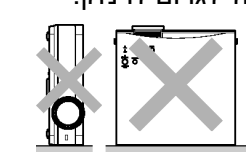

# **מיקום המכשיר**

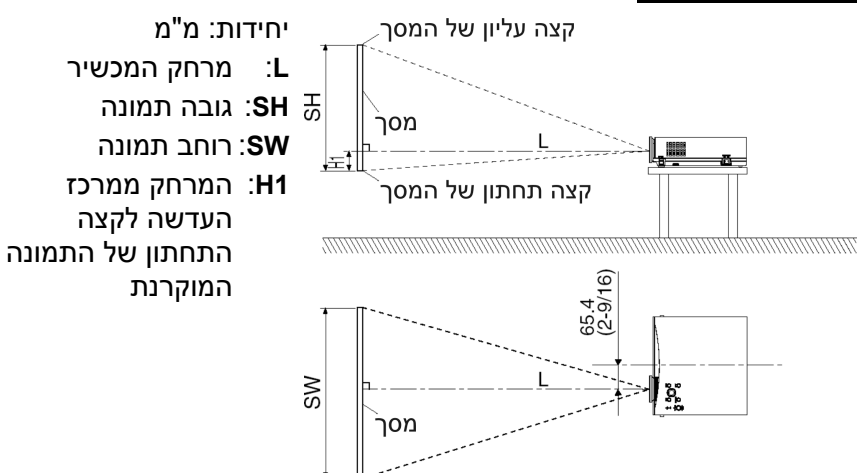

# **מרחקי המכשיר**

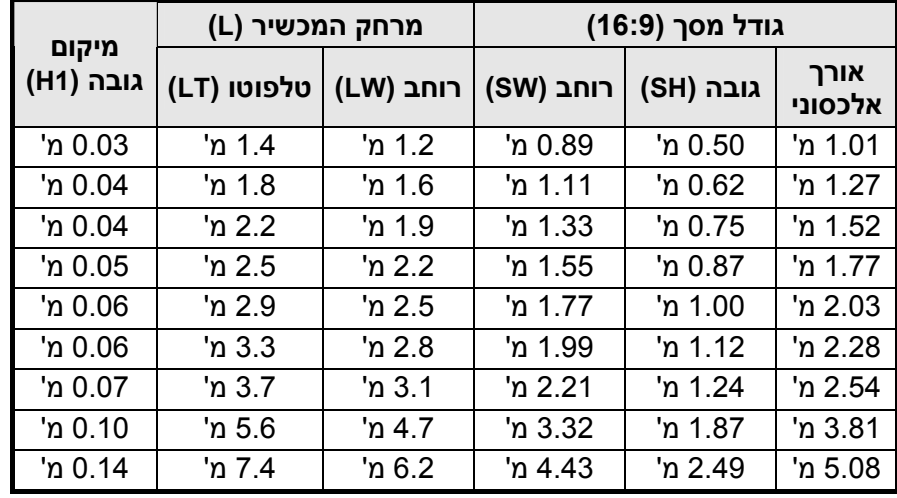

## **הערות:**

• הממדים המובאים בטבלה הינם מוערכים.

• פרטים הנוגעים למרחקי תמונות מוקרנות, עיינו בעמוד .56

# **חיבורים**

# **הערות בנוגע לחיבורים**

- קראו בעיון את הוראות ההפעלה של כל רכיב לפני חיבורו למכשיר.
	- כבו את כל הרכיבים לפני חיבורם למכשיר.
- אם הכבלים הדרושים לחיבור רכיב למערכת אינם מצורפים לרכיב או שאינם זמינים כאפשרות, ייתכן שיהיה עליכם להתאים כבל על מנת שיתאים לרכיב.
	- פנו לטבלת האותות התואמים הניתנים לכניסות המכשיר בעמוד 54 לפרטים נוספים.
	- למכשיר לא מצורפת מערכת צליל היקפית. חברו את יציאת האודיו של הרכיבים למערכת צליל נפרדת.

# **חיבור לציוד וידאו**

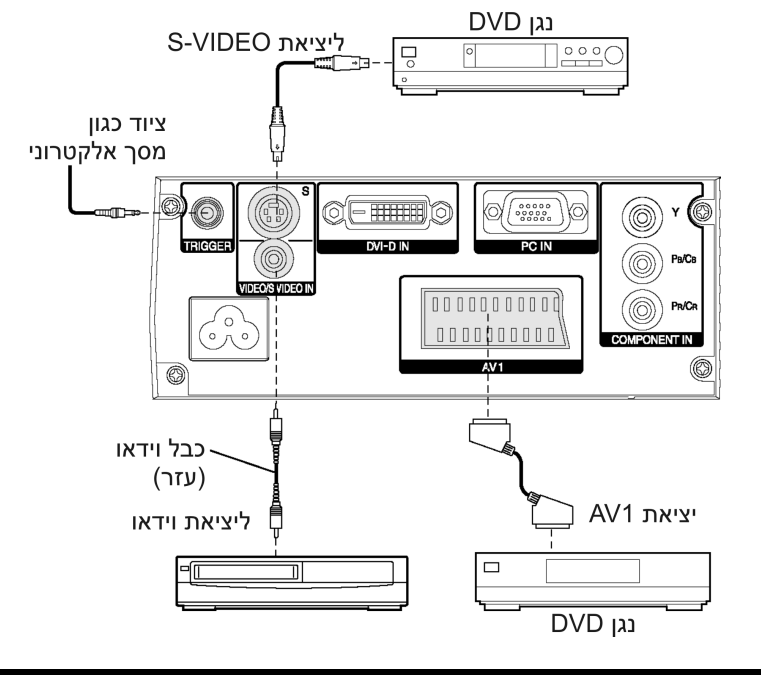

# **הערה:**

• כאשר התקן המחובר ל1-AV מופעל, הגדרת בחירת הכניסה תועבר למצב 1AV אוטומטית, ו-ASPECT יוגדר אוטומטית גם כן.

# **(C BC R) YP BP R באותות התומך לציוד חיבור**

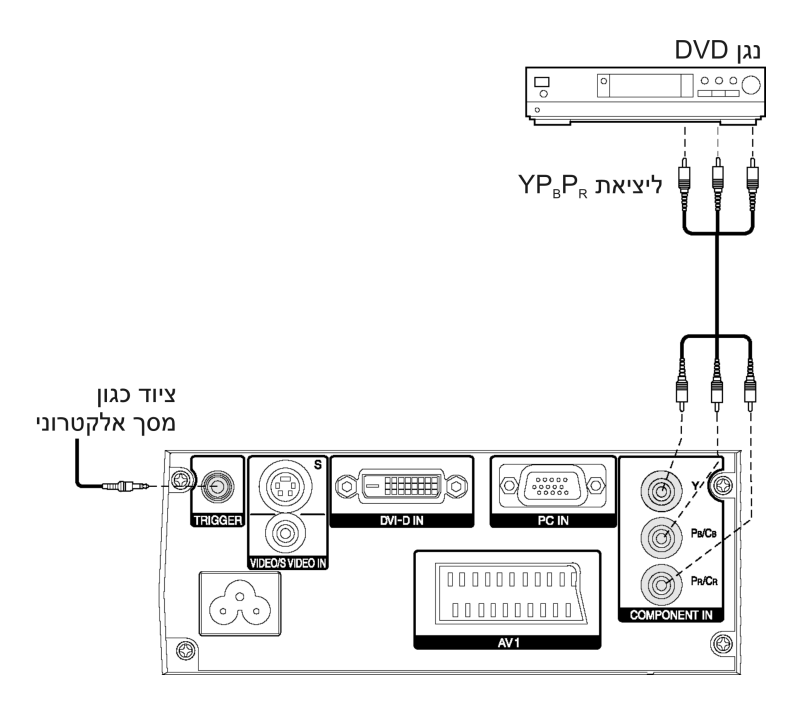

# **חיבור למחשב**

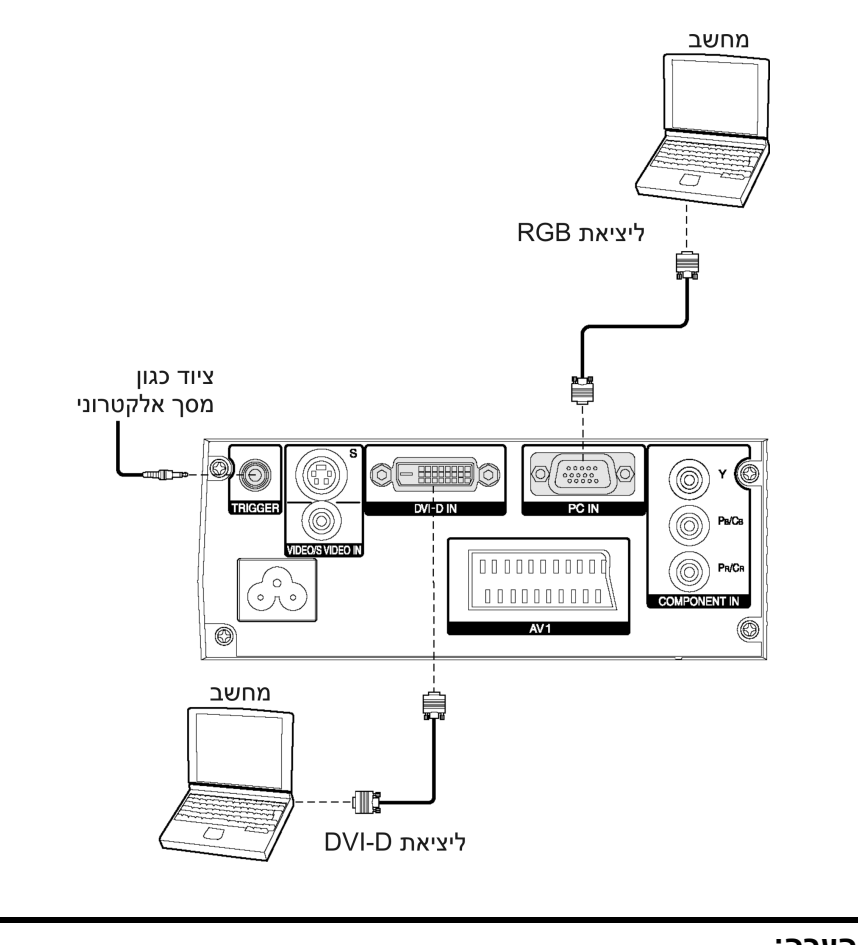

# **הערה:** • **כבו את החשב לפני הדלקת מתג POWER MAIN של המכשיר.**

# **הכנות עבור יחידת השלט רחוק**

**פתחו את המכסה.**

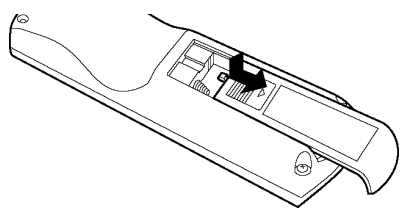

**הכניסו את הסוללות לפי סימוני הקטבים, ולאחר מכן סגרו את המכסה.**

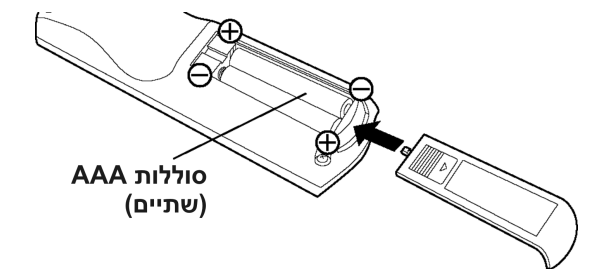

## **הערות:**

- אין להפיל את השלט רחוק.
- יש להרחיק את השלט רחוק מנוזלים.
- **הוציאו את הסוללות מהשלט רחוק אם אינכם עומדים להשתמש בו לזמן רב.**
	- אין להשתמש בסוללות נטענות.

# **טווח פעולה**

אם השלט רחוק מוחזק כך שהוא פונה ישירות לעבר חיישני אות השלט רחוק שבלוח הקדמי או האחורי של המכשיר, **טווח הפעולה הוא 7 מטרים בקירוב** מפני שטח החיישנים. בנוסף, השלט רחוק ניתן להפעלה מזווית של 30° בקירוב משמאל או מימין וזווית של 15<sup>0</sup> בקירוב מעל או מתחת לחיישנים.

## **הערות:**

- אם ישנו מכשול כלשהו בין השלט רחוק לחיישנים, השלט רחוק לא יפעל כראוי.
- אם אור חזק בוהק על חיישני אות השלט רחוק, ייתכן שלא תתאפשר הפעלה מלאה של המכשיר. הרחיקו את המכשיר ככל שניתן ממקורות אור.
	- אם השלט רחוק פונה לכיוון המסך להפעלת המכשיר, טווח הפעולה של השלט רחוק יוגבל על ידי כמות אובדן החזרי האור הנגרמת על ידי אפיוני המסך שבשימוש.

# **הדלקת המכשיר**

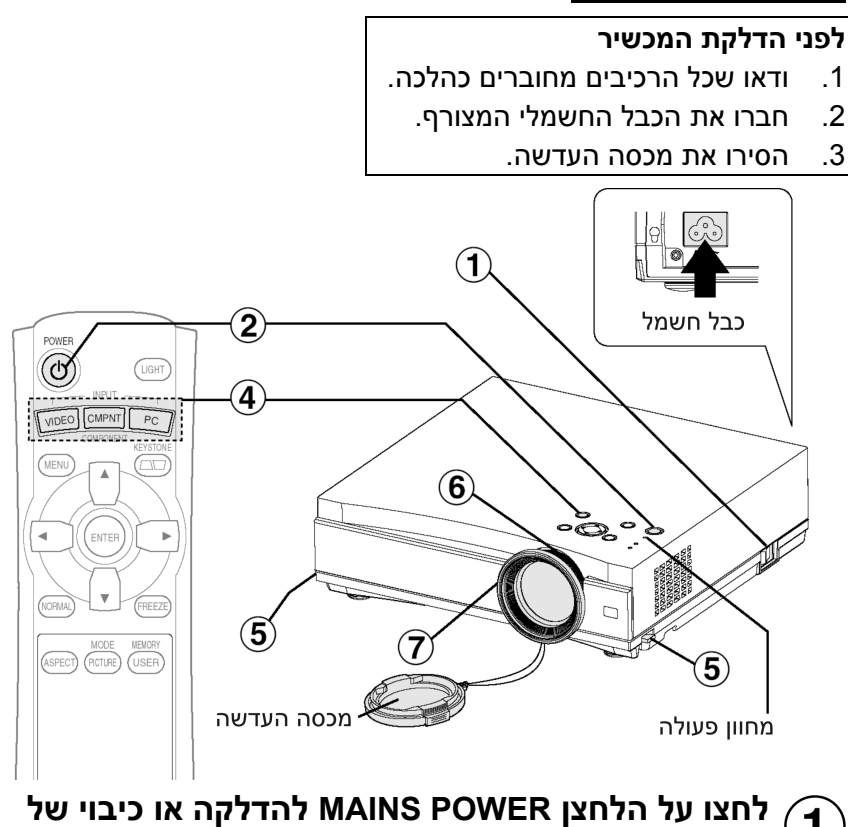

#### $\boxed{1}$ **המכשיר.**

• נורת מחוון הפעולה של המכשיר תדלק באדום.

#### **לחצו על הלחצן POWER.**  $\left( \mathbf{2}\right)$

• נורת מחוון הפעולה של המכשיר תהבהב בירוק. לאחר זמן קצר המחוון יאיר בירוק, והתמונה תוקרן.

#### **הדליקו את כל הרכיבים המחוברים למכשיר.**  $\boxed{3}$

• התחילו את תכונת הצפייה של מכשירים כגון נגן DVD.

# **הערה:**

• ייתכן שתשמעו צליל צלצול כאשר נורת היחידה תדלק, זהו אינו סימן לתקלה.

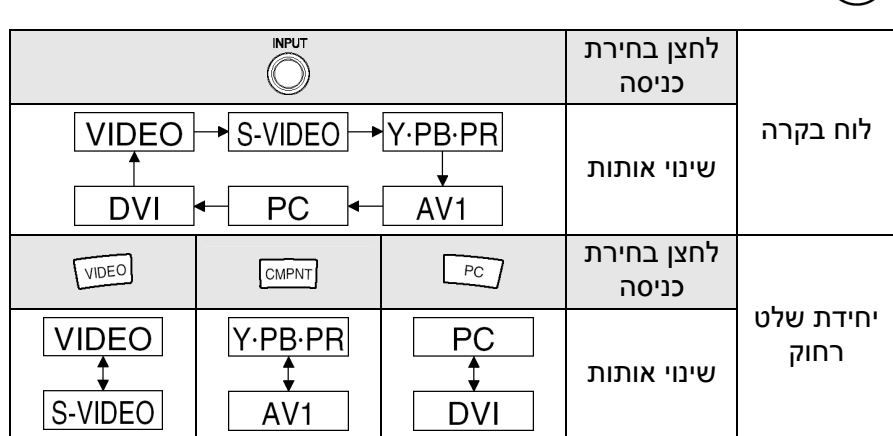

**לחצו על לחצן בחירת הכניסה ובחרו אות כניסה.**

• תמונה תוקרן בהתאם לאות הכניסה שנבחר.

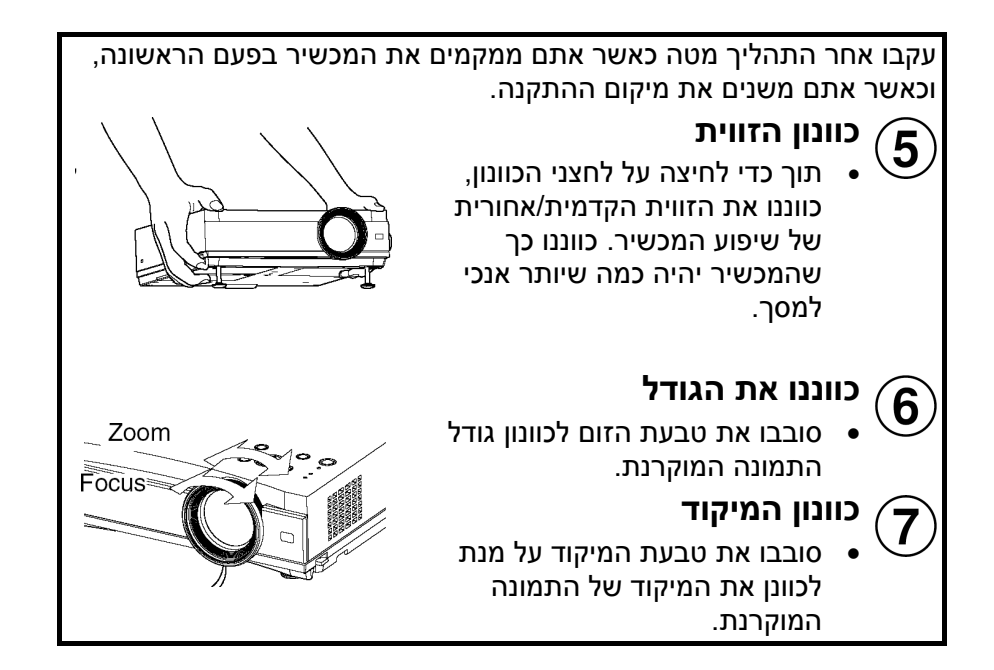

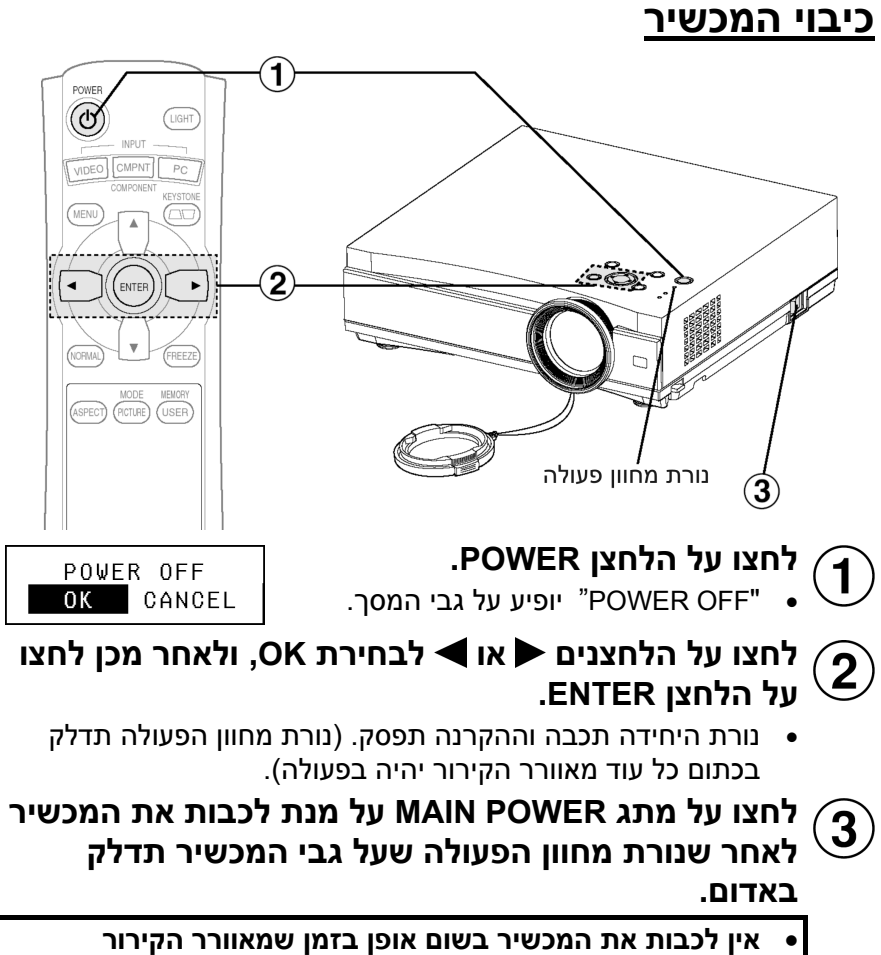

**בפעולה. היזהרו שלא לכבות את מתג POWER MAIN של המכשיר או לנתקו מהחשמל.**

#### **הערות:**

- במהלך הקרנת התמונה, מאוורר הקירור יעבוד וישמיע רעש קל. כיבוי או הדלקת הנורה תגרום לרעש זה לגבור מעט.
- על ידי השימוש בתפריט "**OPTION** "להגדרת "**POWER LAMP** "ל-"**LOW**", ניתן להקטין את רעש הפעולה של המאוורר. (עיינו בעמוד .43)
	- **באפשרותכם לכבות את המכשיר על ידי לחיצה פעמיים על גבי הלחצן POWER או החזקתו לחוץ למשך כ0.5- שניות.**
		- כאשר המכשיר נמצא במצב המתנה (נורת המחוון שעל המכשיר דלוקה באדום), המכשיר עדיין יצרוך הספק מרבי של 1.0 ואט, אפילו לאחר שמאוורר הקירור עצר.

#### **נורת מחוון פעולה**

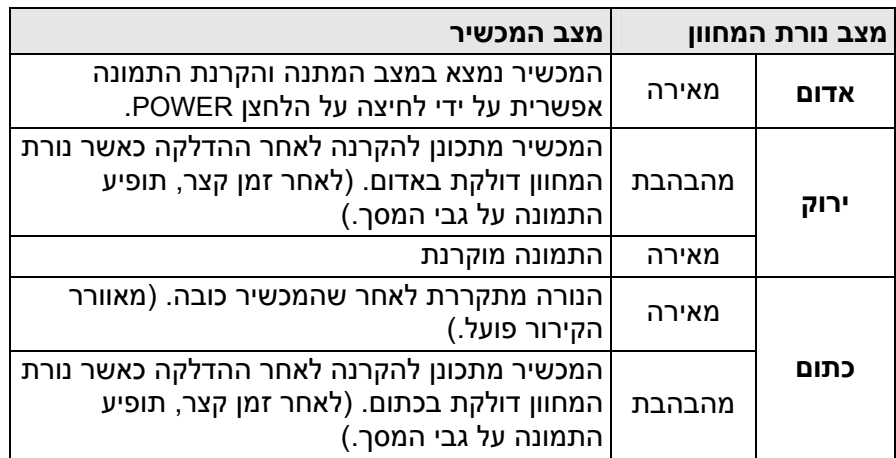

# **תיקון עיוותים בסיסיים (KEYSTONE(**

כאשר המכשיר או המסך נמצאים בשיפוע, העיוות הבסיסי ישפיע על התמונה. באפשרותכם לתקן את יחס התמונה על ידי ביצוע השלבים הבאים.

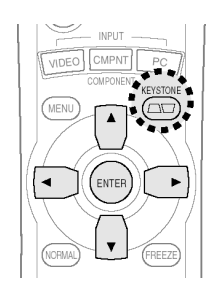

#### **לחצו על הלחצן KEYSTONE.**

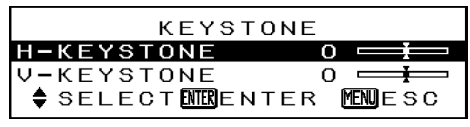

לוח בקרת מכשיר

• לחצו על הלחצנים או לבחירת הפריט שברצונכם לתקן, ולאחר מכן לחצו על הלחצן ENTER. פעלו אחר השלבים המתוארים בטבלה מטה לתיקון העיוות הבסיסי.

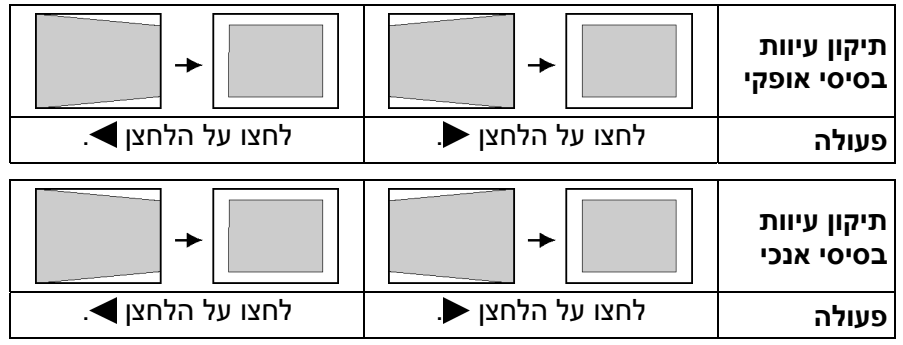

• **לחצו על הלחצן MENU לחזרה למסך הקודם.**

## **הערות:**

- ניתן לתקן עיוותים בסיסיים מהפריט "**KEYSTONE** "שבתפריט הראשי.
- עיוותים בסיסיים אופקיים ואנכיים ניתנים לתיקון עד 30 $^{0}$  בקירוב מזווית  $\bullet$ השיפוע.אולם, ככל שהתיקון גדול יותר, כך איכות התמונה תהיה ירודה יותר ויהיה קשה יותר להשיג מיקוד טוב. על מנת להשיג איכות תמונה טובה יותר, הציבו את המכשיר והמסך כך שתיקון העיוות הנדרש יהיה מזערי ככל שניתן.
	- גודל התמונה תשתנה גם בעת ביצוע תיקון עיוות בסיסי.

# **בחירת מצב התמונה (MODE PICTURE(**

באפשרותכם לבחור במצב התמונה המתאים לסוג התמונה המוקרנת על ידי ביצוע השלבים הבאים.

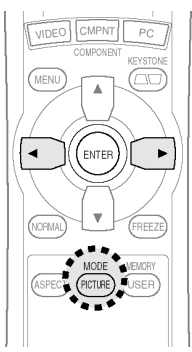

**לחצו על הלחצן MODE PICTURE.**

PICTURE MODE | NORMAL D

• לחצו על הלחצן או לבחירת פריט.

PICTURE MODE | NORMAL  $\overline{\mathbf{H}}$ **NOYNAMIC**  $\overline{\mathbf{H}}$ **CINEMA1**  $\overline{\mathbf{H}}$ **CINEMA2**  $\overline{\mathbf{H}}$  $\overline{\mathbf{H}}$ VIDEO **MATURAL**  $\overline{\mathbf{L}}$ 

**NORMAL........** לצפייה במקורות תמונה שונים.

**DYNAMIC.......** בעת השימוש במכשיר בחדר בהיר.

- **1CINEMA .......** בעת צפייה בסרטים. התמונה המוקרנת תשופר. מצב זה כוון על פי מראה סרטים הוליוודיים.
- **2CINEMA .......** בעת צפייה בסרטים. התמונה המוקרנת תהיה ברורה ובעלת ניגודיות גבוהה.

**VIDEO............** בעת צפייה במקורות וידאו כגון תוכניות מוסיקה או ספורט.

**NATURAL ......** להפקת צבע תמונה באמינות ממקור התמונה.

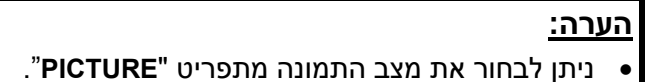

# **קביעת יחס חזותי (ASPECT(**

מכשיר זה מאפשר לכם לשנות את היחס החזותי כך שיתאים לסוג אות הכניסה.

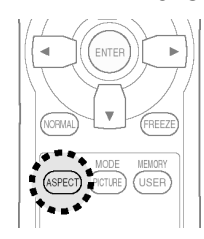

#### **לחצו על הלחצן ASPECT.**

- לחיצה על הלחצן ASPECT תשנה את היחס החזותי בהתאם לרצף ההגדרות המובא מטה.
- איורי הגדרות יחסי החזות מובאים בעמוד הבא. היעזרו באיורים לבחירת היחס החזותי המתאים לכם.

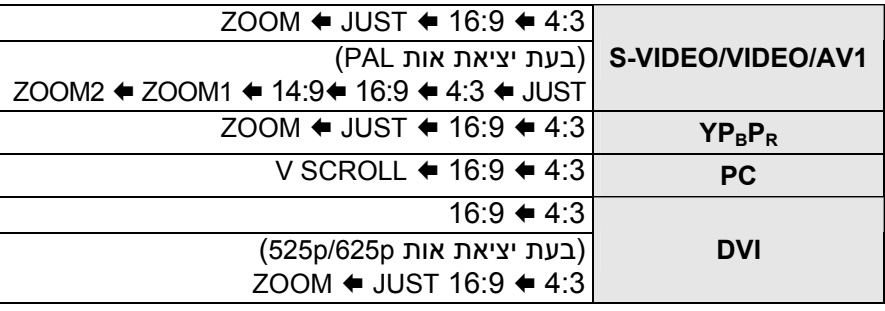

#### **הערות:**

- אם המצב שנבחר אינו מתאים ליחס החזותי של אות המקור, הדבר עלול<br>להשפיע על איכות הצפייה של התמונה המקורית. שימו לב לנקודה זו בעת בחירת יחס חזותי.
	- בעת השימוש במכשיר בבתי קפה או מלונות להצגת תוכניות למטרות מסחריות או למצגות ציבוריות, זכרו שאם תכונת בחירת היחס החזותי (16:9) משמשת לשינוי היחס החזותי של מסך התמונה, דבר זה עלול להפר את זכויות היוצרים של אותה תוכנית המוגנת על ידי חוקי הגנה על זכויות יוצרים.
	- אם תמונה רגילה (4:3) שאינה נועדה במקור לצפייה במסך רחב (16:9) מוקרנת על גבי מסך רחב, עלול להיווצר עיוות בקצוות התמונה כך שחלק מהתמונה לא יהיה ניתן לצפייה. יש להקרין תמונות מסוג זה במצב 4:3 ולקחת בחשבון את כוונות ומטרות יוצרי התוכנית לגבי אופן הצגתן.
- לאותות הבאים ישנן רזולוציות שהן בגדלי תמונה .16:9 היחס החזותי עבור אותות אלו אינו ניתן לשינוי בעת הצפייה משום שהוא כבר קבוע. (עיינו בעמוד .54) **WIDE 480/600/720/768/768-2 ,750p ,HDTV50 ,HDTV60** \*אותות 768WIDE ניתנות להגדרה כ-"**V SCROLL**".
	- גדלי תמונה כגון Vision-Cinema המקרינים ביחס רחב יותר מאשר 16:9 יופיעו עם רצועות שחורות צרות מעל ומתחת לתמונה.
- "**WIDE** "יופיע על המסך כאשר "**ASPECT** "מוגדר כאוטומטי (כאשר "**WSS** " מוגדר כ-"**ON**(". לחצו על הלחצן ASPECT על מנת לשנות את היחס החזותי.
	- ניתן גם לשנות את היחס החזותי מתפריט "**POSITION**".

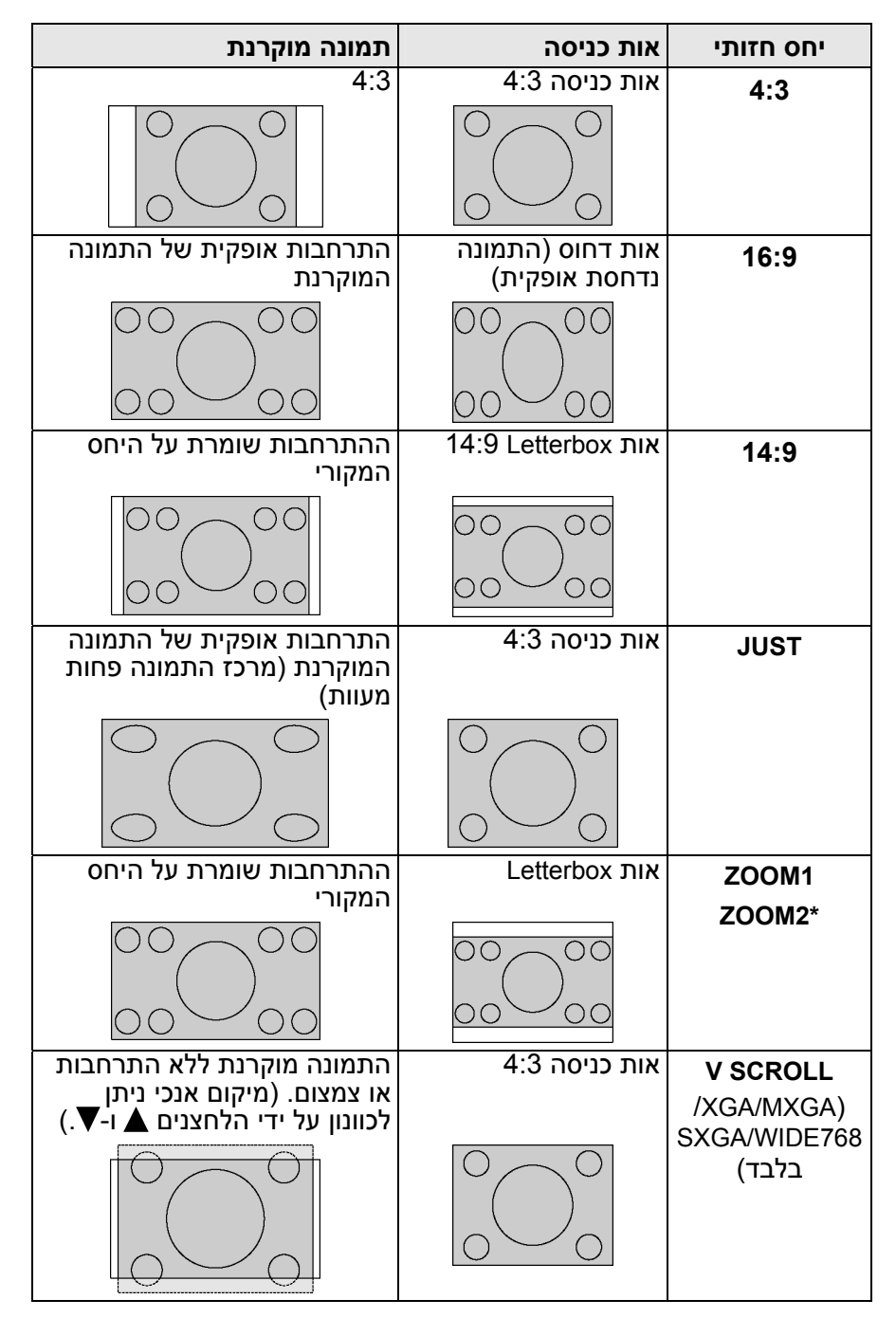

\* היחס החזותי "**2ZOOM** "הוא עבור אות Letterbox .2.35:1

# **הדלקת תאורת הלחצנים (LIGHT(**

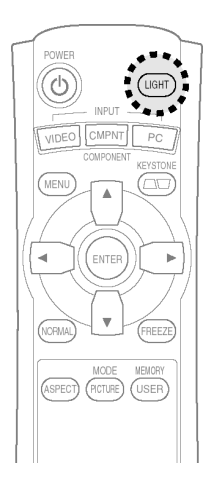

## **לחצו על הלחצן LIGHT.**

- הלחצנים שעל גבי יחידת השלט רחוק יוארו.
- לחצו שוב על הלחצן **LIGHT** לכיבוי תאורת הלחצנים. תאורת הלחצנים תכובה אוטומטית כאשר לא נלחץ שום לחצן על גבי השלט למשך יותר מ**10**- **שניות**.

# **השהיית תמונה (FREEZE(**

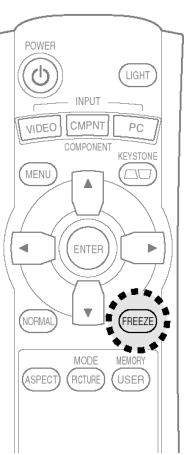

**לחצו על הלחצן FREEZE.**

תמונה מושהית

FREEZE

- התמונה המוקרנת תושהה.
- לחצו שוב על הלחצן **FREEZE** לביטול ההשהיה.

# **השבת הגדרות תמונה שמורות (MEMORY USER(**

הגדרות התמונה שכווננו בהתאם להוראות שבהמשך החוברת (סעיף "כוונון התמונה") ניתנות לשמירה ולהשבה.

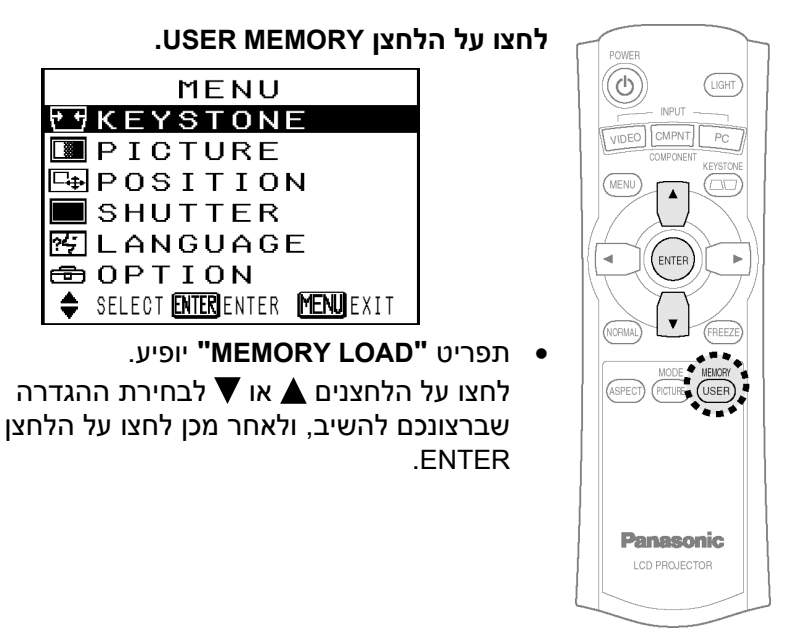

#### **הערה:**

• רק ההגדרות שנשמרו בתפריט **"MEMORYSAVE "**יוצגו בתפריט .**"MEMORY LOAD"**

# **תפריטי מסך**

#### **מסכי תפריט**

ההגדרות והכוונים השונים עבור המכשיר ניתנות לביצוע על ידי בחירת הפעולות מתפריטים המוצגים על גבי המסך. הסידור הכללי של תפריטים אלו מופיע מטה.

#### **תפריט ראשי**

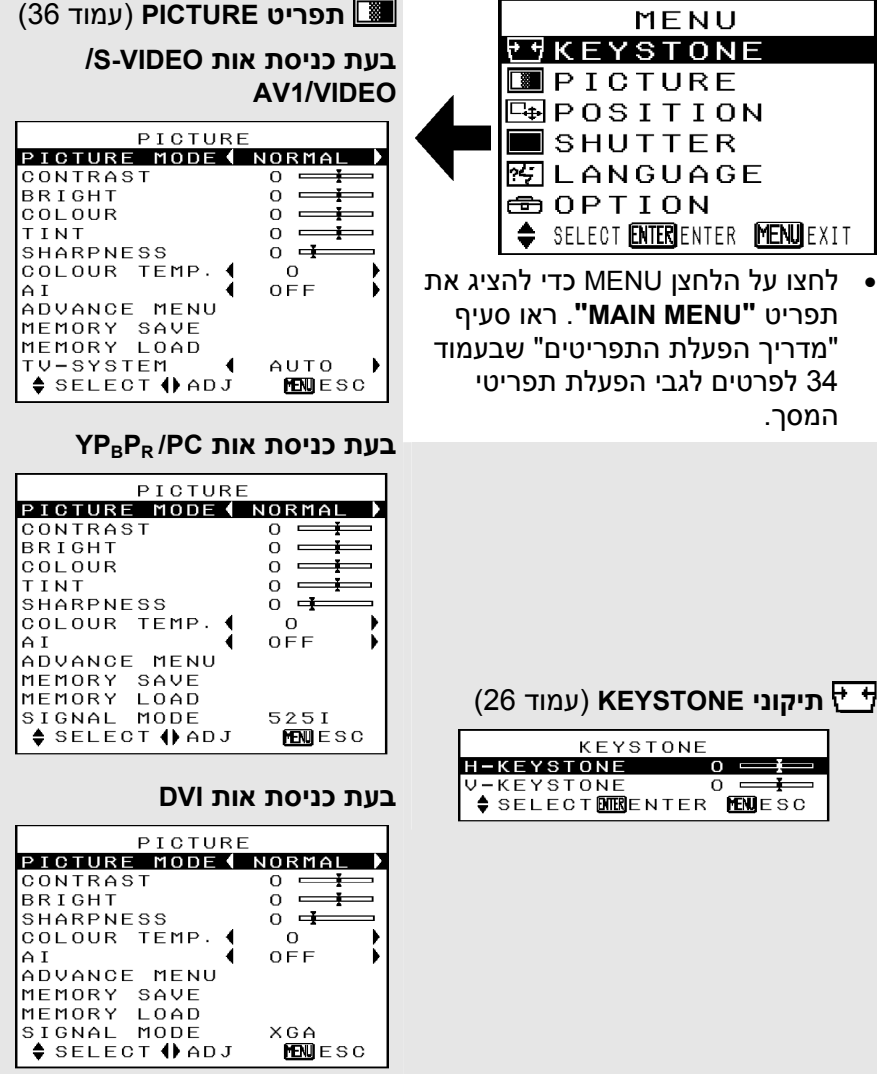

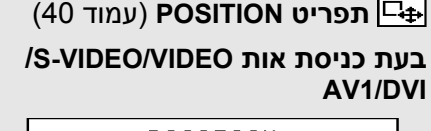

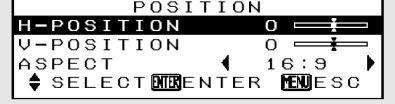

- בעת כניסת אות DVI, ניתן לכוונן רק את הפריט "ASPECT"
	- **בעת כניסת אות YPBPR**

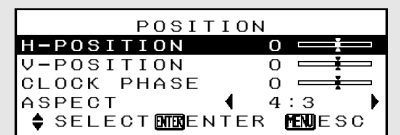

**בעת כניסת אות PC**

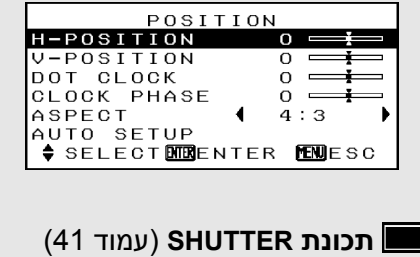

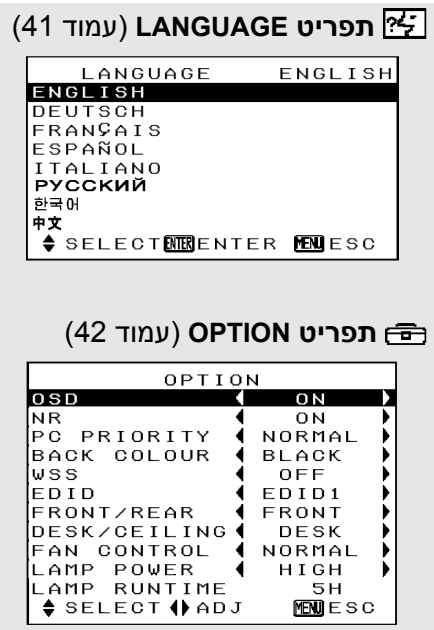

# **מדריך הפעלת התפריטים**

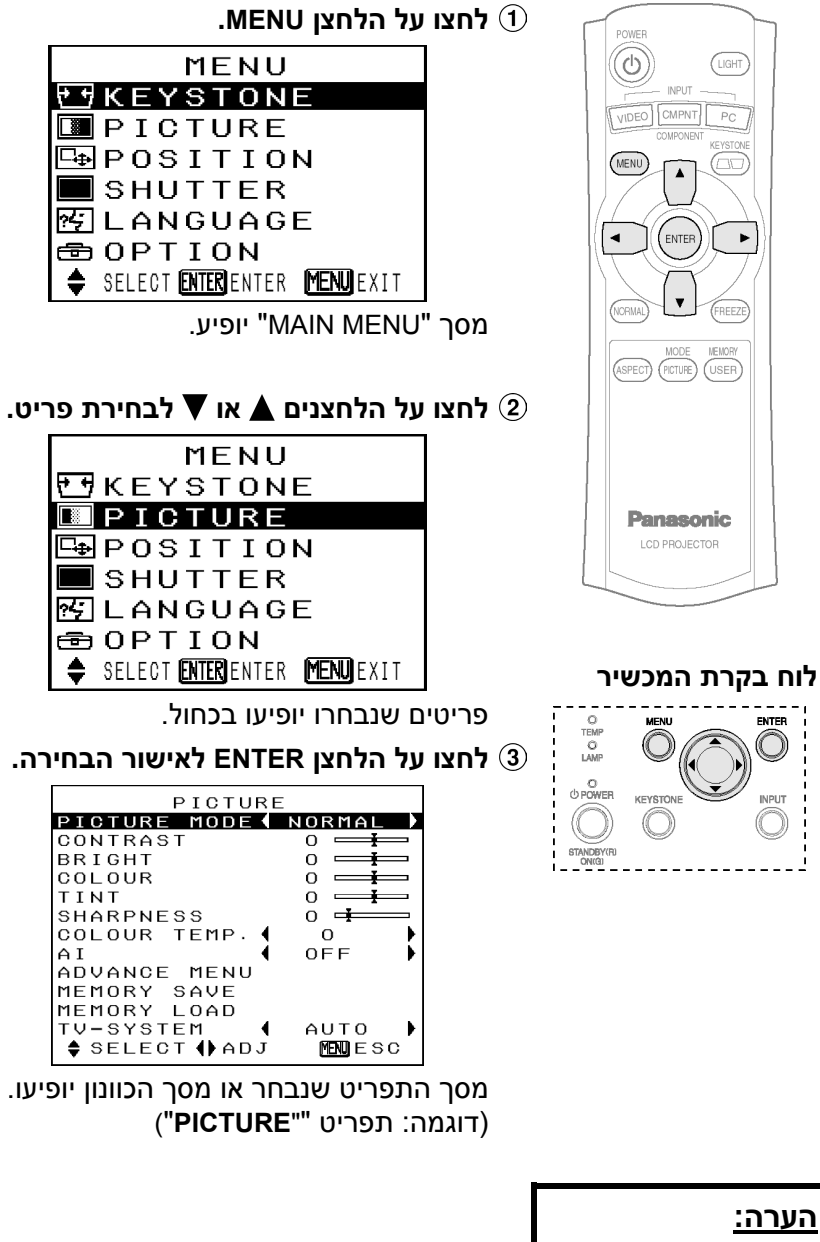

• לחצו על הלחצן **MENU** לחזרה מסך הקודם.

**לחצו על הלחצנים או לבחירת פריט, ולאחר מכן לחצו על הלחצנים או לשינוי או כוונון ההגדרה.**

מסך כוונון נפרד כגון זה המופיע מטה יופיע עבור פריטי סרגל כוונון.

**BRIGHT**  $\overline{\phantom{0}}$  0  $\overline{\phantom{0}}$ סרגל הכוונון יצבע ירוק כאשר ערך ברירת המחדל שונה. עבור פריטים שלא כוללים חץ ברירה או סרגל כוונון, לחצו על הלחצן **ENTER**. תפריט המסך עבור אותו פריט יופיע.

# **פריטי תפריט שלא ניתנים לתצוגת תפריט מסך.**

המכשיר כולל פריטים שלא ניתנים לכוונון ותכונות שלא ניתנות להפעלה בהתאם לאות הכניסה שבשימוש. כאשר לא ניתן לכוונן פריט או שתכונה לא ניתנת להפעלה, תצוגת תפריט המסך התואמת להם לא תופיע, והפריט או התכונה לא יעבדו גם בעת לחיצה על הלחצן **ENTER**.

# **החזרת הגדרה לברירת המחדל**

אם תלחצו על הלחצן NORMAL שעל גבי יחידת השלט רחוק, תוכלו להחזיר את ההגדרות השונות לברירות המחדל שלהן. אולם, פעולת תכונה זו עלולה להשתנות בהתאם למסך המוצג.

• **בעת תצוגת תפריט מסך**

כל הפריטים המוצגים יחזרו לברירות המחדל שלהם, וסרגל המידה ייצבע לבן.

## • **בעת הצגת מסך כוונון נפרד**

רק פריטים המופיעים יחזרו למצבי ברירת המחדל שלהם וסרגל המידות יופיע בלבן.

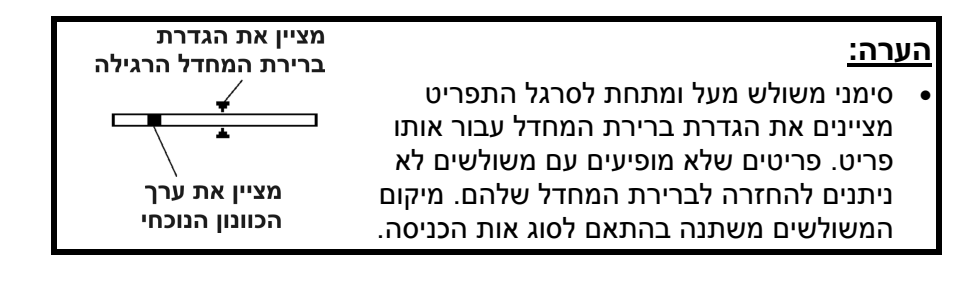

# **כוונון התמונה**

לחצו על הלחצנים  $\blacktriangle$  או  $\blacktriangledown$  לבחירת פריט, ולאחר מכן לחצו על הלחצנים או לשינוי ההגדרה. לפריטים עם סרגל כוונון, לחצו על הלחצן **ENTER** או על הלחצנים או להצגת מסך הכוונון , ולאחר מכן לחצו על הלחצנים < או ◄ לביצוע הכוונון. לפריטים שלא כוללים חצי בחירה או סרגל כוונון, לחצו על הלחצן **ENTER**. תפריט המסך עבור אותו פריט יופיע.

#### **בעת כניסת אות VIDEO/VIDEO-S/ AV1**

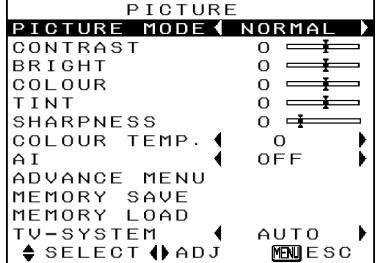

#### **בעת כניסת אות YPBPR**

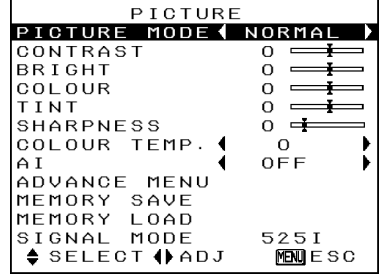

#### **בעת כניסת אות DVI**

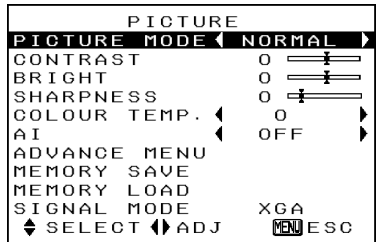

# **מצב תמונה (PICTURE MODE)**

לפרטים עיינו בעמוד .27

# **ניגודיות (CONTRAST)**

כוונון ניגודיות התמונה. (כווננו את הגדרת "**BRIGHT** "תחילה במידת הצורך לפני כוונון הגדרת (."**CONTRAST**"

התמונה בהירה מדי: לחצן התמונה כהה מדי: לחצן

# **BRIGHT) בהירות)**

מכוונן את האזורים הכהים (אזורים שחורים) בתמונה.

אזורים שחורים בהירים מדי: לחצן אזורים כהים דחוסים מדי: לחצן

# **צבע (COLOR(**

(S-VIDEO/VIDEO/YP<sub>B</sub>P<sub>R</sub>/PC) בלבד

הצבע עמוק מדי: לחצן הצבע דהוי מדי: לחצן

#### **הערה:**

• בעת כניסת אותות PC, ניתן לבצע את הכוונונים רק בעת כניסת .HDTV60/HDTV50 אותות

# **גוון (TINT(**

(בלבד NTSC/NTSC 4.43/YP<sub>B</sub>P<sub>R</sub>/PC כוונון גווני העור בתמונה. גוון העור ירקרק: לחצן

גוון העור אדמדם: לחצן

## **הערה:**

• בעת כניסת אותות PC, ניתן לבצע כוונונים רק בעת כניסת אותות .HDTV60/HDTV50

# חדות (SHARPNESS)

לריכוך פרטי התמונה: לחצן לחידוד פרטי התמונה: לחצן

# **טמפרטורת צבע (COLOUR TEMP.)**

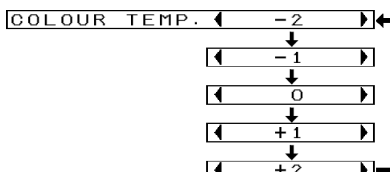

לכוונון האזורים הלבנים של התמונה במקרה שהם מופיעים כחלחלים או אדמדמים.

# **AI**

הנורה נשלטת בהתאם לאות הכניסה להקרנת תמונות באיכות הטובה ביותר.

- **-1AI** עבור מקורות תמונה בעלי סצנות חשוכות רבות כגון סרטים.
	- **-2AI** עבור מקורות תמונה עם סצנות בהירות רבות כגון תוכניות כלליות.
		- **OFF**" AI "אינו פעיל.

# **הערה:**

- "AI "אינו פעיל כאשר מוגדר" LAMP POWER"
	- כ-"LOW".

## **תפריט מתקדם**

ניתן לכוונן הגדרות תמונה יותר מפורטים.

לחצו על הלחצן **ENTER** להצגת ."**ADVANCE MENU**"

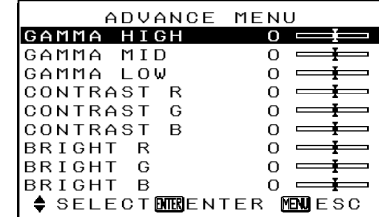

משמש**" GAMMA HIGH/MID/LOW"** לתיקון השינוי ההדרגתי של בהירות או כהות התמונה המוקרנת.

- כווננו את "**HIGH GAMMA** " בעיקר על מנת לתקן את השינוי ההדרגתי של תמונות בהירות המוקרנות.
- כווננו את " **LOW GAMMA** " בעיקר על מנת לתקן את השינוי ההדרגתי של תמונות כהות המוקרנות.

**"CONTRAST R/G/B"** משמשים**" BRIGHT R/G/B"**-ו לתיקון טמפרטורת הצבע בפרטים מדויקים יותר.

- "**CONTRAST R/G/B**" את כווננו• בעיקר כדי לתקן את האזורים הלבנים בתמונה המוקרנת.
	- "**BRIGHT R/G/B**" את כווננו• בעיקר כדי לתקן את האזורים השחורים בתמונה המוקרנת.

## **שמירה בזיכרון (MEMORY SAVE)**

לחצו על הלחצן ENTER להצגת .**"MEMORY SAVE"** תפריט

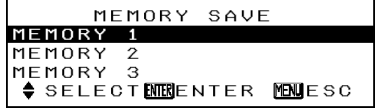

ההגדרות שכווננו בתפריט **"PICTURE "**ניתנות לשמירה. לחצו על הלחצנים <u>∧</u> או ▼ לבחירת

המספר בו אתם רוצים לשמור את ההגדרה. לאחר מכן לחצו על הלחצן ENTER. מסך האישור יופיע לאחר  $\blacktriangleleft$ מכן. לחצו על הלחצנים  $\blacktriangleleft$  או לבחירת **"OK "**ולאחר מכן לחצו על הלחצן ENTER.

הגדרת התמונה הנוכחית תשמר.

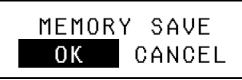

#### **הערה:**

• ניתן לשמור עד 3 הגדרות לכל אחת משתי קבוצות האות המתוארות מטה (ניתן לשמור עד ל6- הגדרות).

> ,VIDEO ,S-VIDEO אותות -ו AV1 ,YPBPR DVI-מ HDTV50/HDTV60 ו-PC.

PC ו-DVI) חוץ מאותות (HDTV50/HDTV60

# **טעינת זיכרון (MEMORY LOAD)**

לחצו על הלחצן ENTER להצגת התפריט **"LOAD MEMORY"**.) אם לא נשמרו הגדרות בתפריט התפריט ,**"MEMORY SAVE" "LOAD MEMORY "**לא יוצג.) עיינו בעמוד 31 לפרטים על השבת הגדרות שמורות.

TV-SYSTEM

# **מערכת טלוויזיה (TV-SYSTEM)**

(בלבד S-VIDEO/VIDEO)

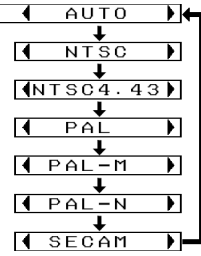

יש לכוונן פריט זה בדרך כלל כ-**"AUTO"**. אם האות הוא באיכות ירודה עד כדי כך שלא ניתן להבחין אוטומטית בפורמט הנכון, שנו את ההגדרה ידנית למערכת הטלוויזיה הרצויה.

# **הערה:**

• כאשר ההגדרה היא **"AUTO"**, המכשיר אוטומטית יבחין בין /NTSC/NTSC 4.43/PAL האותות .PAL60/PAL-M/PAL/N/SECAM

# **מצב אות** (SIGNAL MODE)

(בלבד PC/YPBPR/DVI) פריט זה מציג את סוג האות הנוכחי המוקרן. ראו פרטים בהמשך החוברת לפרטים לגבי סוג כל אות.

# **הקרנת תמונות תואמות sRGB**

sRGB הוא סטנדרד הפקת צבע בינלאומי (IEC61966-2-1) שיוסד על ידי הוועדה האלקטרו טכנית הבינלאומית (IEC). אם תרצו שהתמונות התואמות sRGB יופקו ביותר אמינות, בצעו את ההגדרות הבאות.

- **לחצו על הלחצנים או ,"PICTURE MODE" לבחירת ולאחר מכן לחצו על הלחצנים או לבחירת "NATURAL".**
- **לחצו על הלחצן NORMAL שעל גבי יחידת השלט רחוק.**
- **לחצו על הלחצנים או "LAMP POWER" לבחירת בתפריט "OPTION", ולאחר מכן לחצו על הלחצנים או לבחירת "HIGH".**

# **כוונון מיקום התמונה**

כאשר אות הכניסה מגיע ממחשב PC, בחרו תחילה **"SETUP AUTO"** ולאחר מכן לחצו על הלחצן ENTER על מנת להתחיל במיקום האוטומטי. אם התוצאה האופטימלית אינה מושגת לאחר תהליך **"SETUP AUTO"**, כווננו את מיקום

התמונה באופן הבא.

לחצו על הלחצנים או לבחירת פריט, ולאחר מכן לחצו על הלחצנים או לשינוי ההגדרה. לפריטים הכוללים סולם כוונון, לחצו על הלחצן ENTER או על הלחצנים או $\blacktriangleright$  להצגת מסך הכוונון, ולאחר $\blacktriangleright$ מכן השתמשו בלחצנים או לביצוע הכוונון.

#### **בעת כניסת אות VIDEO/VIDEO-S/ .AV1/DVI**

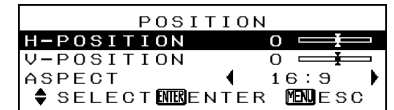

• בעת כניסת אות DVI, ניתן לכוונן רק את "ASPECT".

#### **בעת כניסת אות TPBPR**

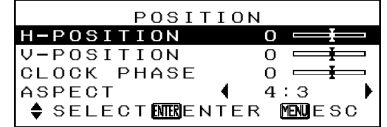

#### **בעת כניסת אות PC**

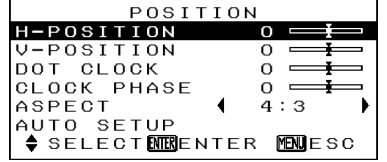

# **מיקום אופקי (POSITION-H(**

S-VIDEO/VIDEO/YPBPR/PC/AV1) בלבד)

להזזת התמונה לשמאל: לחצן להזזת התמונה לימין: לחצן

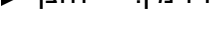

# **מיקום אנכי (POSITION-V(**

S-VIDEO/VIDEO/YPBPR/PC/AV1) בלבד) להזזת התמונה מטה: לחצן

להזזת התמונה מעלה: לחצן

# **DOT CLOCK (מזעור הפרעות)**

(PC בלבד)

ייתכן שתופיע הפרעת (רעש) דפוס מקווקו זמני כאשר מוקרן דפוס מקווקו כמו זה הנראה מטה. אם דבר זה  $\blacktriangleleft$ קורה, לחצו על הלחצנים  $\blacktriangleleft$  או לכוונון כך שהפרעות מסוג זה ימוזערו.

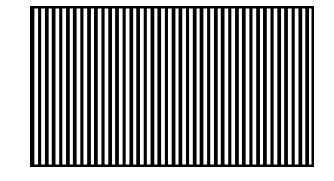

# **מצב (CLOCK PHASE כוונון הפרעה)**

(בלבד PC/YPBPR)

כווננו את הגדרת **"CLOCK DOT"** לפני ביצוע כוונון זה. לחצו על הלחצנים או לכוונון כך שעוצמת ההפרעה תהיה כמה שפחות מורגשת.

#### **הערה:**

- אם אותות בתדר של מזעור הפרעות ב100- MHz או יותר נכנסים, ייתכן וההפרעה לא תבוטל לחלוטין לאחר ביצוע כוונוני  **"DOT CLOCK"** .**"CLOCK PHASE"**-ו
- בעת כניסת אותות YPBPR, "**PHASE CLOCK** "ניתן לכוונון רק בעת כניסת אותות 50HDTV/ .750p

# **עריכה (AUTO SETUP אוטומטית)**

(PC בלבד) ,**"V-POSITION"** ,**"H-POSITION" "CLOCK PHASE"**-ו**" DOT CLOCK"** מתכווננים אוטומטית בהתאם לאות הכניסה.

#### **הערה:**

- כאשר **"ASPECT "**מוגדר כ-**"SCROLL V"**, לא ניתן לבצע
	- עריכה אוטומטית.

# **ASPECT) חזות)**

עיינו בעמוד .28

# **כיבוי זמני של התמונה (SHUTTER(**

תכונת **"SHUTTER "**משמשת לכיבוי זמני של התמונה המוקרנת כאשר אינכם משתמשים המכשיר לפרק זמן קצר. המכשיר צורך פחות חשמל במצב זה מאשר במצב פעולה רגילה.

- **בחרו "SHUTTER "מה-"MENU MAIN "ולאחר מכן לחצו על הלחצן .ENTER**
- **לחצו על כל לחצן שהוא על גבי המכשיר או השלט רחוק (חוץ מהלחצן LIGHT (לחזרה למצב פעולה רגיל.**

## **שינוי שפת התצוגה**

- **בחרו "LANGUAGE "מה-"MENU MAIN "ולאחר מכן לחצו על הלחצן .ENTER**
- **לחצו על הלחצנים או לבחירת שפה ולאחר מכן לחצו על הלחצן .ENTER**

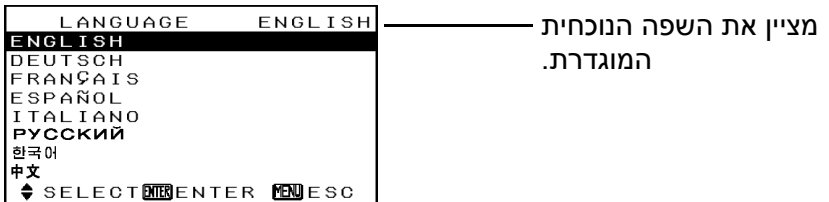

## **הגדרות אפשריות**

לחצו על הלחצנים  $\blacktriangle$  או  $\blacktriangledown$  לבחירת פריט, ולאחר מכן לחצו על הלחצנים או לשינוי ההגדרה.

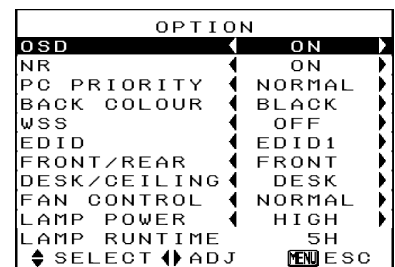

# **OSD) תצוגת מסך)**

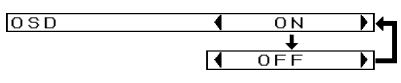

- **ON** שם האות יופיע בפינה הימנית העליונה של המסך בעת שינוי אות הכניסה.
- **OFF** השתמשו בהגדרה זו אם אינכם רוצים ששם האות יופיע.

## **הפחתת רעשים (NR(**

(בלבד YPBPR/AV1)

 $\overline{M}$  $\overline{\mathbf{H}}$  $\overrightarrow{OF}$ ┱┙  $\overline{1}$ 

אם ישנן הפרעות מהמכשיר בגלל אות כניסה בעל איכות ירודה, הגדירו פריט זה כ-**"ON"**.

על מנת לכבות את תכונת **"NR"**, הגדירו אותה כ-**"OFF"**.

# **(PC PRIORITY) PC עדיפות**

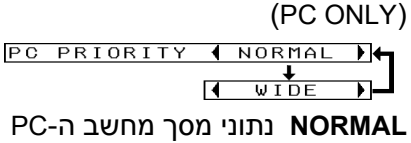

יוצגו ביחס חזותי של .4:3 **WIDE** נתוני מסך מחשב ה-PC יוצגו ביחס חזותי של

.16:9

# **צבע אחורי (BACK COLOUR)**

BACK COLOUR | BLACK  $\overline{1}$ 

פריט זה קובע את הצבע שיוקרן על גבי המסך כאשר אין כניסת אות למכשיר.

# **איתות מסך-רחב (WSS(**

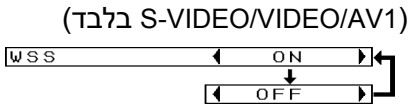

- **ON** כאשר התגלה איתות מסך- רחב, היחס החזותי ישתנה אוטומטית. כאשר הרכיב המחובר ל1-AV מופעל, הגדרת בחירת הכניסה תועבר למצב 1AV אוטומטית, ו-**"ASPECT "**יוגדר אוטומטית גם כן.
- **OFF** איתות מסך רחב לא התגלה. בעת כניסת 1AV, הגדרת בחירת הכניסה ו-**"ASPECT "** לא יוגדרו אוטומטית.

 $NR$ 

# **EDID**

(DVI בלבד)

 $\overline{4}$  EDID  $\sqrt{1 + 20102}$ 

בעת כניסת אותות DVI כגון 525p, ,750p או 50HDTV ,HDTV60 ,625p הגדירו **"1EDID"**. הגדירו **"2EDID "** בעת כניסת אותות אחרים.

EDID

#### **הערה:**

• "EDID "מייצג "נתוני זיהוי תצוגה". התכונה משמשת לשידור מידע כגון שם הדגם של המכשיר או הגדרות המחשב המחובר לחיבור D-DVI. הדבר יעיל להקרנת תמונות ברזולוציה הנכונה.

## **קדמי/אחורי (FRONT/REAR)**

**FRONT/REAR** ERONT  $\overline{1}$ 

יש לשנות הגדרה זו בהתאם לשיטת עריכת המכשיר. (סעיף "שיטות הקרנה")

**FRONT** כאשר המכשיר ממוקם לפני המסך.

**REAR** בעת השימוש במסך חצי- שקוף.

# **שולחן/תקרה (DESK/CEILING)**

**DESK/CEILING** П **NCEIL**  $\mathbf{F}$ 

יש לשנות הגדרה זו בהתאם לשיטת עריכת המכשיר. (סעיף "שיטות הקרנה")

- **DESK** כאשר המכשיר מונח על גבי שולחן וכדומה.
- **CEILING** כאשר המכשיר תלוי מהתקרה בעזרת התקן מיוחד (נמכר בנפרד).

# **בקרת מאוורר (FAN CONTROL)**

**FAN CONTROL**  $\overline{1}$  $\overline{H}$  T G E הגדירו פריט זה ל-"**HIGH** "בעת

השימוש במכשיר בהגבהה גבוהה בלבד (מעל 1,400 מ').

# **עוצמת נורה (LAMP POWER)**

LAMP POWER  $H I G H$  $\overline{1}$ 

הגדרה זו משנה את עוצמת בהירות הנורה. אם תגדירו פריט זה ל-**"LOW"**, בהירות הנורה תקטן, אך המכשיר ישתמש בפחות עוצמה, ורעש הפעולה שלו יקטן. הגדרת **"LOW "**מומלצת בחדרים צרים היכן שאין צורך בתאורת תמונה גבוהה לצפייה בסרטים.

## **הערה:**

• לא ניתן להגדיר את "POWER LAMP "כאשר אין אות כניסה.

**זמן פעולת נורה**

**(LAMP RUNTIME)** הגדרה זו מציגה את זמן השימוש בנורה הנוכחי. בעת החלפת הנורה, עקבו אחר ההוראות הניתנות בסעיף :הליך החלפת יחידת הנורה" שבהמשך החוברת ואתחלו את ."0"-ל**" LAMP RUNTIME"**

# **הערה:**

• חיי פעולת הנורה עשויים להשתנות בהתאם לתנאי השימוש (כגון מצב הגדרת ומספר**" LAMP POWER"** הפעמים שהנורה הודלקה וכובתה).

# **כאשר נורות המחוון TEMP ו-LAMP נדלקות**

ישנן שתי נורות מחוון על גבי לוח הבקרה של המכשיר המספקות חיווי לגבי מצב הפעולה של המכשיר. נורות מחוון אלו נדלקות או מהבהבות על מנת להזהירכם מפני בעיות שהתרחשו בתוך המכשיר, כך שאם אתם מבחינים שאחת מנורות מחוון אלו נדלקו, כבו את המכשיר ובדקו בטבלה מטה לסיבת הבעיה.

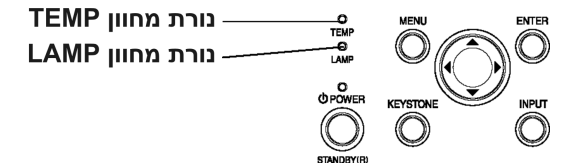

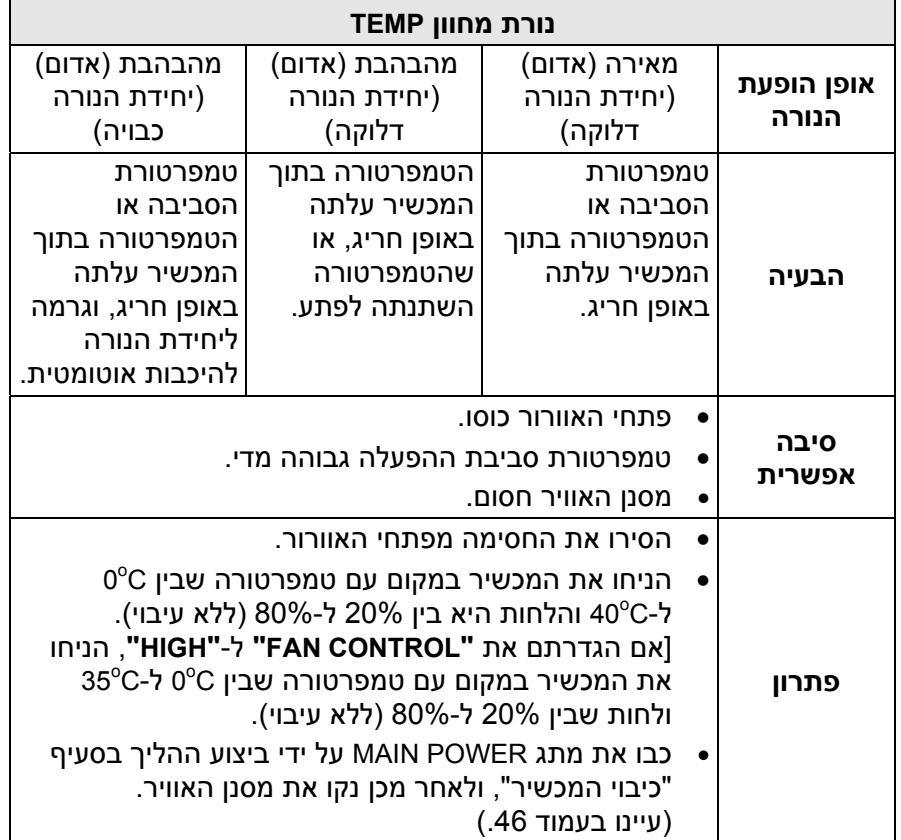

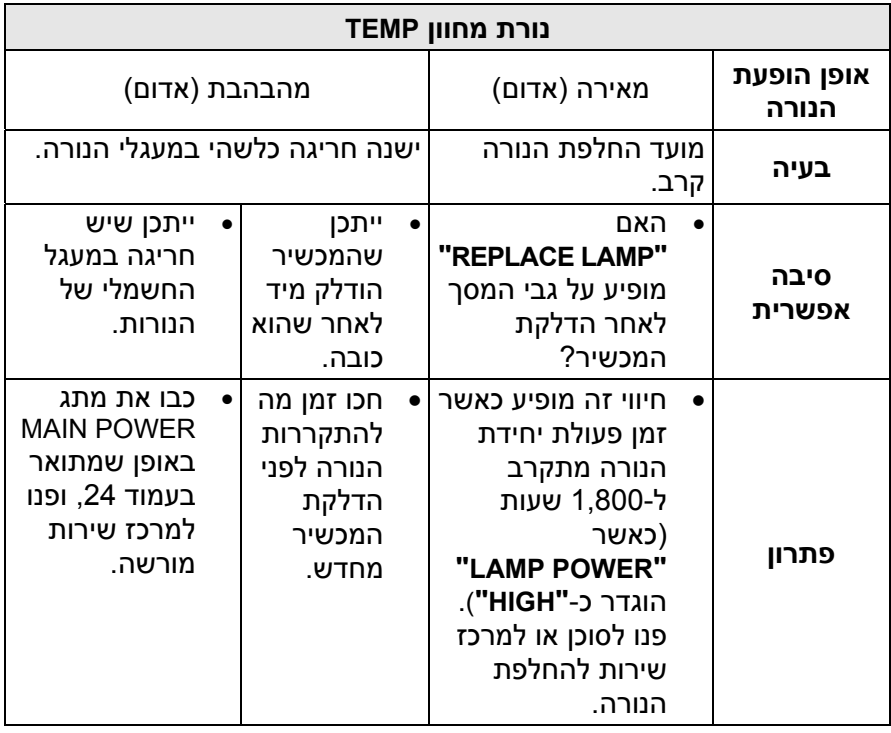

# **הערות:**

**זכרו לכבות את מתג POWER MAIN באופן שמתואר בסעיף "כיבוי המכשיר" בעמוד 24 לפני ביצוע הפעולות המתוארות בעמודת "פתרון".**

**אם המכשיר נכבה לאחר שנורת המחוון TEMP מתחילה להבהב, הדבר אומר שהתרחשה חריגה כלשהי. יש לפנות למוקד השירות הארצי לביצוע התיקון.**

# **ניקוי והחלפת מסנן האוויר**

אם מסנן האוויר נסתם על ידי אבק, הטמפרטורה הפנימית של המכשיר תעלה, נורת המחוון TEMP תהבהב והמכשיר יכבה. **יש לנקות את המסנן האוויר לאחר כל מאה שעות פעולה.**

- **כבו את מתג POWER MAIN ונתקו את כבל החשמל מהשקע.** כבו את מתג POWER MAIN באופן המתואר בסעיף "כיבוי המכשיר" לפני ניתוק הכבל החשמלי.
	- **הפכו את המכשיר בעדינות.**

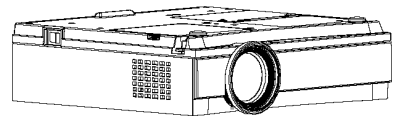

# **הערה:**

- הניחו את המכשיר על גבי מטלית רכה כאשר הוא הפוך, על מנת שהוא לא יישרט.
	- **הסירו את מסנן האוויר.**

תפסו את המסנן בעזרת ציפורני הידיים ומשכו אותו החוצה מהמכשיר.

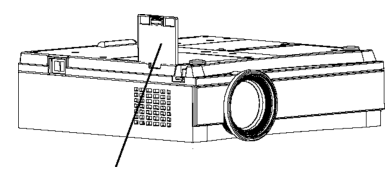

מסנן אוויר

**נקו את מסנן האוויר.** השרו את המסנן במים והוציאו את הלכלוך בעזרת הידיים.

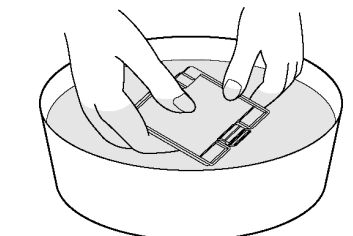

# **הערה:**

- אין להשתמש בתכשירי ניקוי.
- היזהרו שלא להפריד את המסנן ממסגרתו בעת הניקוי.
- **ייבשו את המסנן והתקינו אותו במכשיר.**

## **הערות:**

- זכרו להתקין את המסנן לפני השימוש במכשיר. אם המכשיר יופעל ללא המסנן, הוא ימשוך לתוכו אבק וחלקיקים זרים שיקלקלו אותו.
- אם לא ניתן להסיר את האבק, יש להחליף את המסנן. יש לפנות לסוכן. בנוסף, בעת החלפת יחידת הנורה, יש להחליף גם מסנן אוויר.

# **לקוחות נכבדים,**

**לצורך ניקוי והחלפת מסנן האוויר, מומלץ לפנות למוקד השירות הארצי הטלפון .03-9029040**

# **החלפת יחידת הנורה**

#### **אזהרה**

**בעת החלפת הנורה, הניחו לה להתקרר למשך שעה לפחות לפני כן.**

• מכסה הנורה מתחמם מאד ועלול לגרום לכוויות במגע.

#### **הערות לגבי החלפת יחידת הנורה**

- הנורה מפיקת האור עשויה מזכוכית, כך שהפלתה או פגיעתה בחפצים קשים עלולים לגרום להתנפצותה. יש לנקוט בזהירות בעת הטיפול בנורה.
	- יש להליך את הנורה הישנה באותה זהירות בה תשליכו נורת פלורצסנט.
		- דרוש מברג פיליפס להחלפת יחידת הנורה.

#### **הערה:**

• המכשיר אינו מצויד בנורת חילוף. יש לפנות לסוכן לפרטים. מספר מוצר יחידת הנורה הוא: .**ET-LAE500**

#### **זהירות:**

• אין להשתמש בשום יחידת נורה אחרת מזו עם מספר המוצר שהובא מעלה.

## **פרק זמן להחלפת יחידת הנורה**

הנורה היא מוצר מתכלה. אפילו אם הנורה לא הגיעה למיצוי חיי הפעולה שלה, בהירותה תקטן בהדרגתיות. לפיכך יש להחליפה תקופתית. **מרווח הזמן בין החלפת הנורות הוא 2,000 שעות פעולה,** אך ייתכן שהנורה תצטרך החלפה עוד לפני-כן מסיבות שונות כגון אפיוני הנורה, תנאי השימוש וסביבת ההתקנה. אנו ממליצים להכין נורה חלופית מבעוד מועד. הנורה תכבה אוטומטית לאחר 2,000 שעות פעולה מכיוון שישנו סיכון גבוה להתפוצצותה לאחר תפוגת פרק זמן זה.

## **הערות:**

- שעות חיי פעולת הנורה שהובאו מעלה הנם נכונים כאשר הגדרת **"HIGH "**נבחרה בתפריט **"OPTION"**. אם נבחרה ההגדרה **"LOW"**, בהירות הנורה תקטן וחייה יתארכו.
- **למרות ש2,000- שעות הן אורך חיי הפעולה המשוערים, זהו אינו פרק הזמן המכוסה על ידי אחריות היצרן.**

# **לקוחות נכבדים,**

**לצורך החלפת יחידת הנורה מומלץ לפנות למוקד השירות הארצי הטלפון .03-9029040**

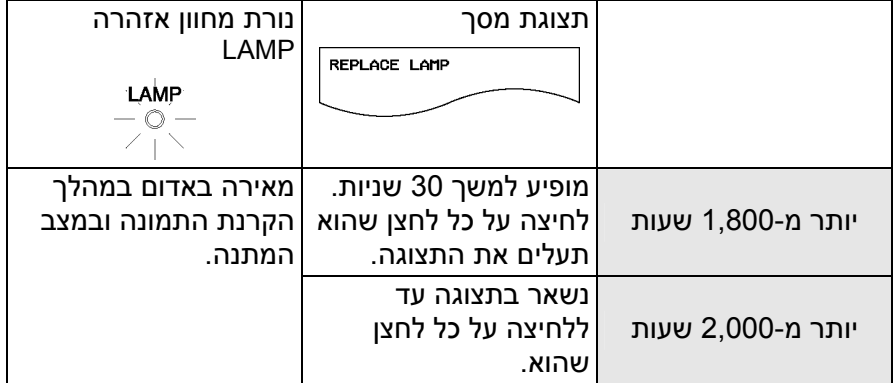

## **הליך החלפת הנורה**

#### **הערה:**

• אם זמן השימוש ביחידת הנורה עבר את ה2,000- שעות (כאשר **"POWER LAMP "**הוגדר כ-**"HIGH**(**"**, המכשיר יעבור למצב המתנה לאחר כ10- דקות של פעולה. לפיכך, יש להשלים את השלבים 7 עד 10 שבהמשך בטווח זמן של 10 דקות.

- **כבו את מתג POWER MAIN באופן שמתואר בסעיף "כיבוי המכשיר", ולאחר מכן נתקו את המכשיר מהחשמל ובדקו שהאזור שמסביב ליחידת הנורה התקרר.**
- **השתמשו במברג פיליפס על מנת להבריג החוצה את הברגים הסוגרים את מכסה יחידת הנורה שבתחתית המכשיר, ולאחר מכן הסירו את מכסה יחידת הנורה מהמכשיר.**

מכסה יחידת נורה

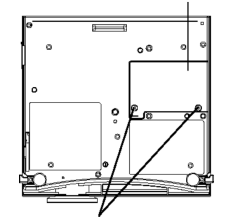

בורגי סגירת מכסה יחידת נורה

**השתמשו במברג פיליפס על מנת לשחרר את שני בורגי סגירת יחידת הנורה לחלוטין. לאחר מכן אחזו בידית יחידת הנורה ונתקו אותה מהמכשיר.** בורגי סגירת מכסה יחידת נורה

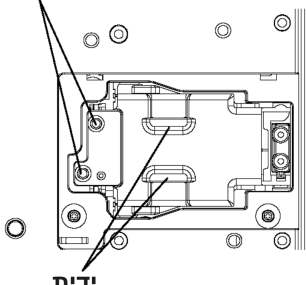

**התקינו את יחידת הנורה החדשה תוך וידוא שכיוון התקנת הנורה הוא נכון, ולאחר מכן השתמשו במברג פיליפס כדי לסגור בחוזקה את בורגי סגירת יחידת הנורה.**

- **התקינו את מכסה יחידת הנורה, ולאחר מכן השתמשו במברג פיליפס לחיזוק בורגי סגירת יחידת הנורה.**
- **חברו את הכבל החשמלי לשקע החשמל ולחצו על הלחצן .MAIN POWER**
- **לחצו על הלחצן POWER כך שתמונה תוקרן על גבי המסך.**
- **לחצו על הלחצן MENU להצגת "MENU MAIN", ולאחר מכן לחצו על הלחצן או לבחירת "OPTION".**

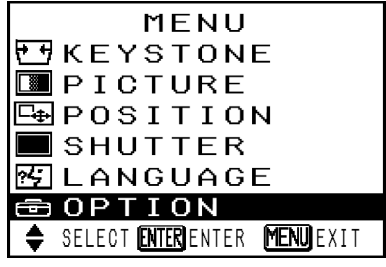

**לחצו על הלחצן ENTER להצגת תפריט "OPTION", ולאחר מכן לחצו על הלחצנים או**

# **."LAMP RUNTIME" לבחירת**

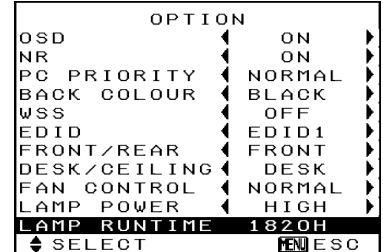

#### **לחצו והחזיקו את הלחצן ENTER למשך 3 שניות בקירוב.**

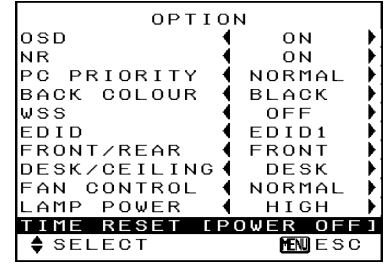

ישתנה**" LAMP RUNTIME"** .**"TIME RESET [POWER OFF]"**-ל אם תלחצו על הלחצן MENU, מסך אתחול זמן פעולת נורה יבוטל.

**כבו את המכשיר.**

פעולה זו תאתחל את זמן השימוש ביחידת הנורה המצטבר לאפס. עיינו בעמוד 24 לפרטים על כיבוי המכשיר.

## **הערה:**

• **זכרו להתקין את הנורה ואת מכסה יחידת הנורה בבטיחות. אם הם אינם מותקנים בבטיחות, הדבר עלול לגרום למעגל הבטיחותי שלא להפעיל את המכשיר.**

## **לקוחות נכבדים,**

**לצורך החלפת יחידת הנורה מומלץ לפנות למוקד השירות הארצי הטלפון .03-9029040**

# **לפני הפנייה לשירות תיקונים**

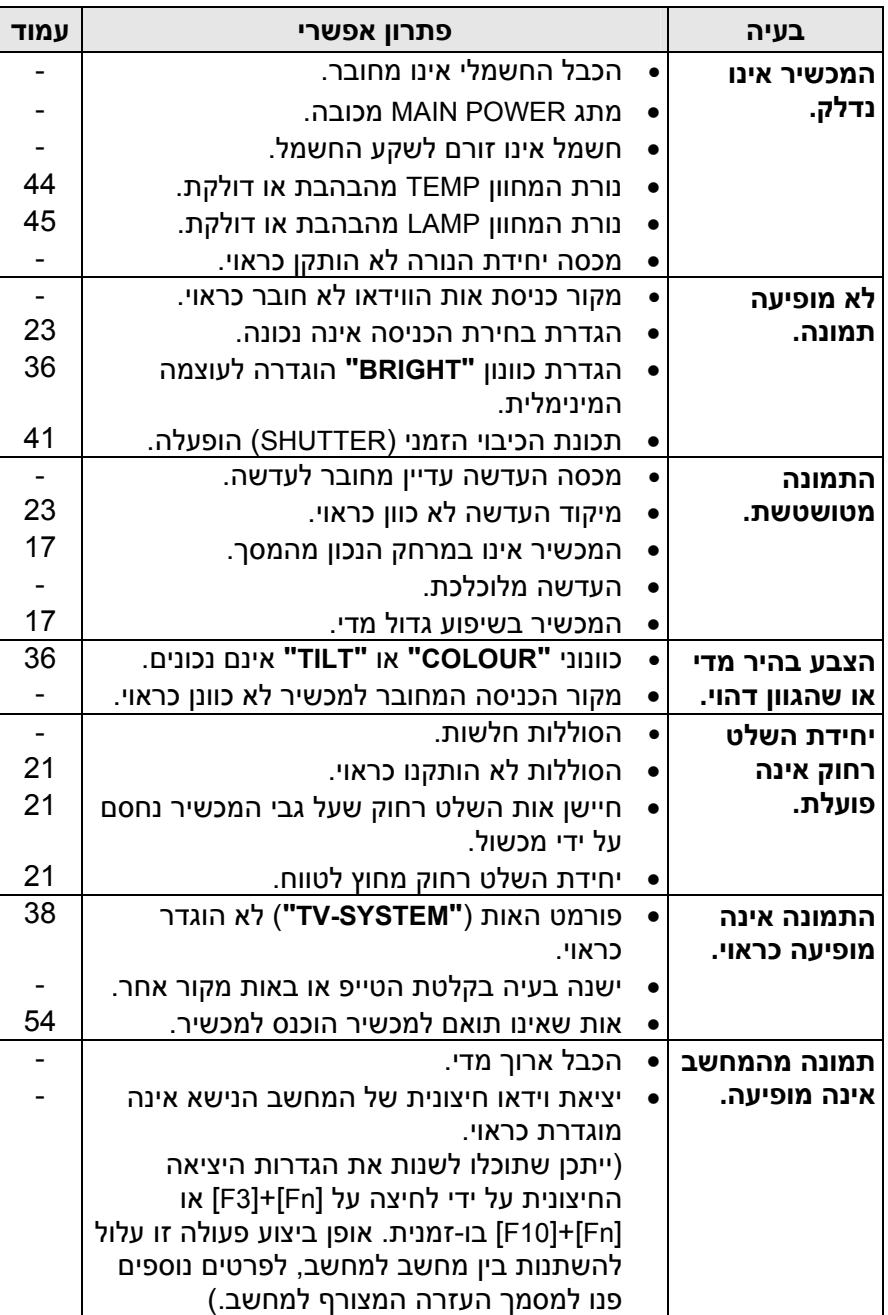

לפני הפנייה לשירות התיקונים, בדקו את הנקודות הבאות.

# **ניקוי ואחזקה**

# **לפני ביצוע פעולות ניקוי או אחזקה במכשיר, יש לנתק את הכבל החשמלי מהשקע.**

#### **נקו את מעטפת המכשיר בעזרת מטלית רכה ויבשה.**

אם המעטפת מלוכלכת במיוחד, הספיגו את המטלית במים עם כמות קטנה של חומר ניקוי נטרלי, סחטו את המטלית טוב ונגבו את המעטפת. לאחר הניקוי, נגבו את המעטפת באמצעות מטלית יבשה. אם אתם משתמשים במטלית הספוגה בכימיקלים, קראו את הוראות המטלית לפני השימוש.

## **אין לנגב את העדשה בעזרת מטלית מאובקת או שמשאירה אחריה סימנים.**

אם ייכנס אבק או לכלוך לעדשה, העדשה תגדיל אותם בעת ההקרנה. השתמשו במפזר אוויר לניקוי העדשה, או השתמשו במטלית רכה לניגוב.

# **מתאר טכני**

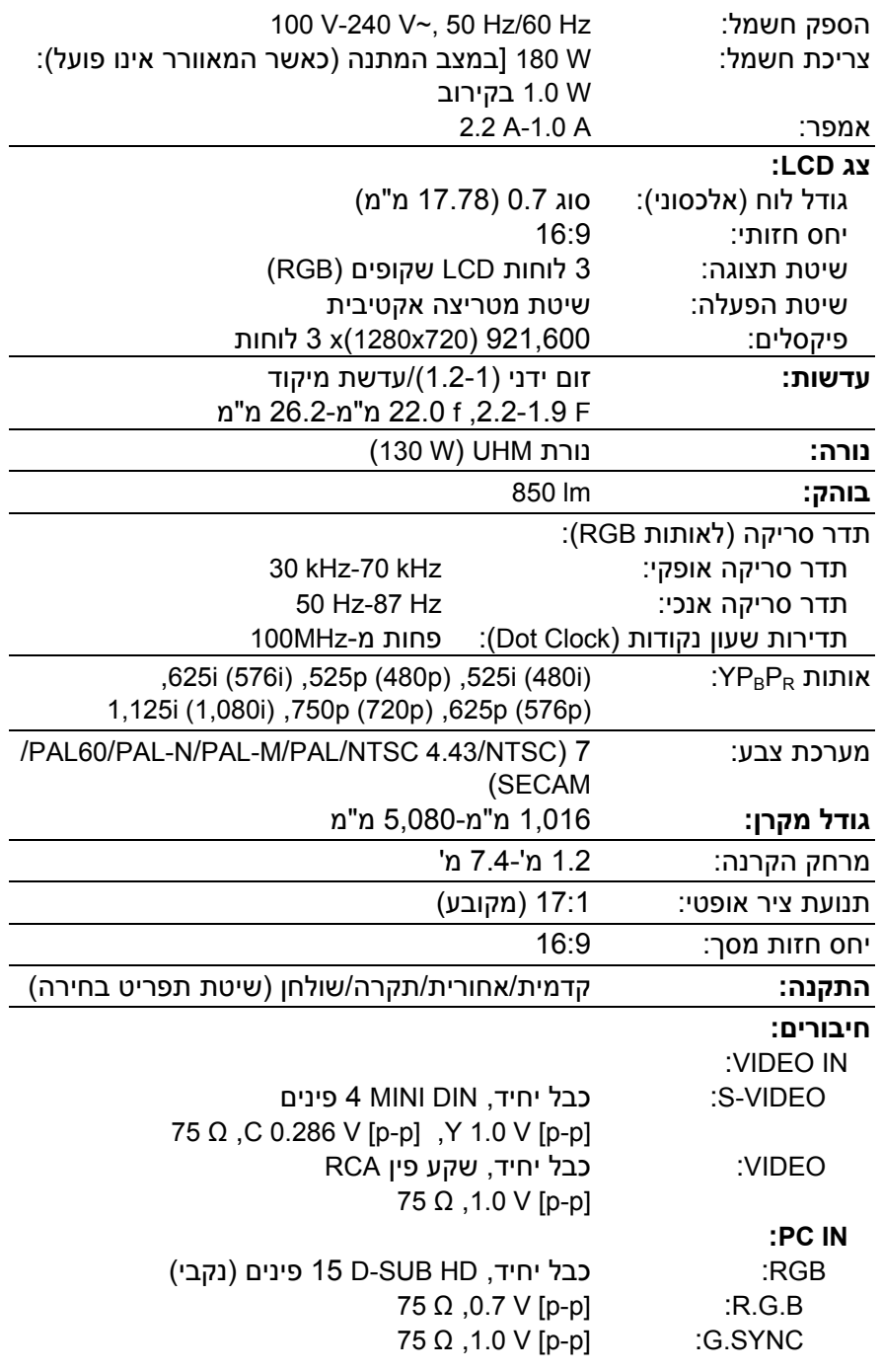

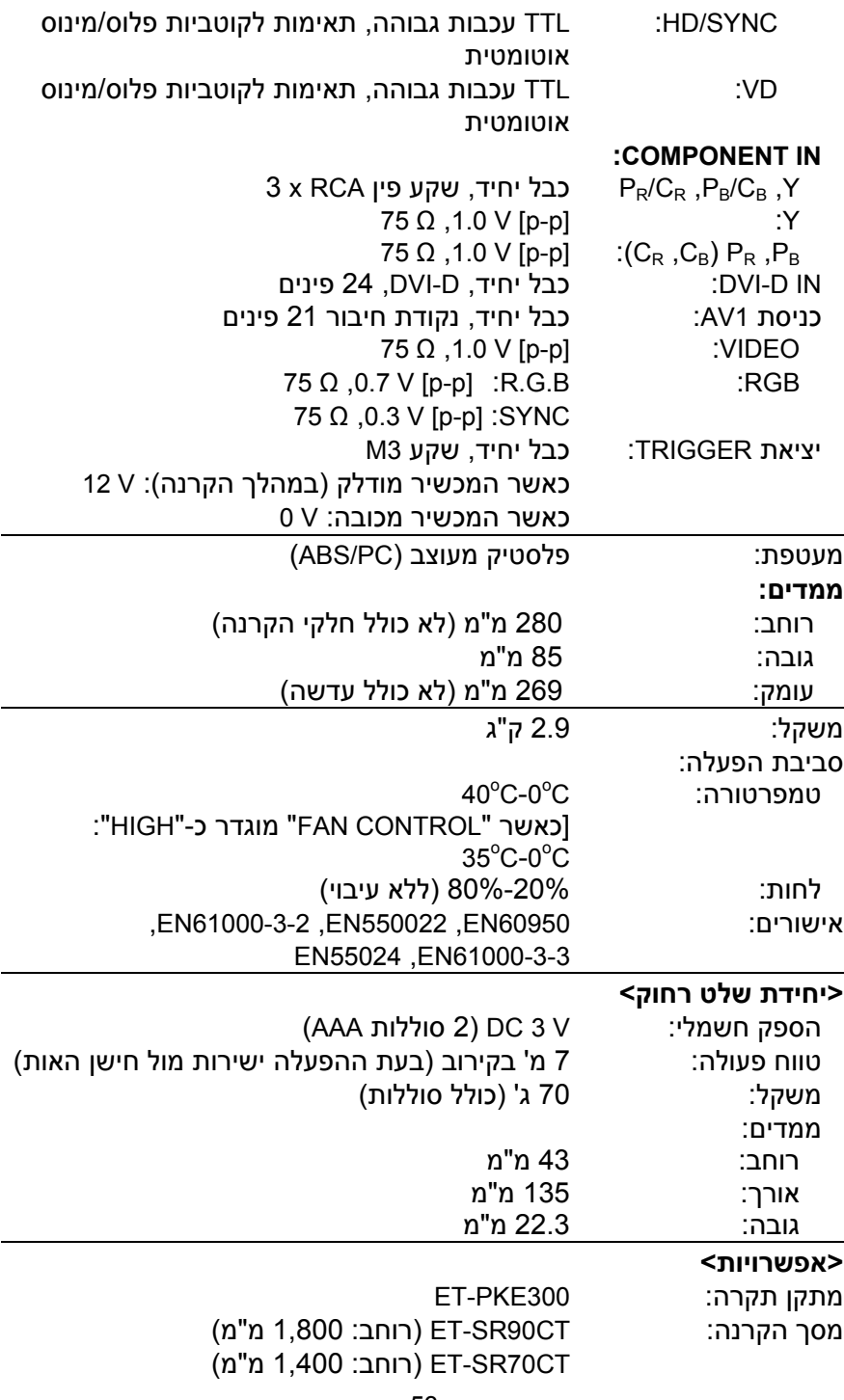

# **נספח**

## **רשימת אותות תואמים**

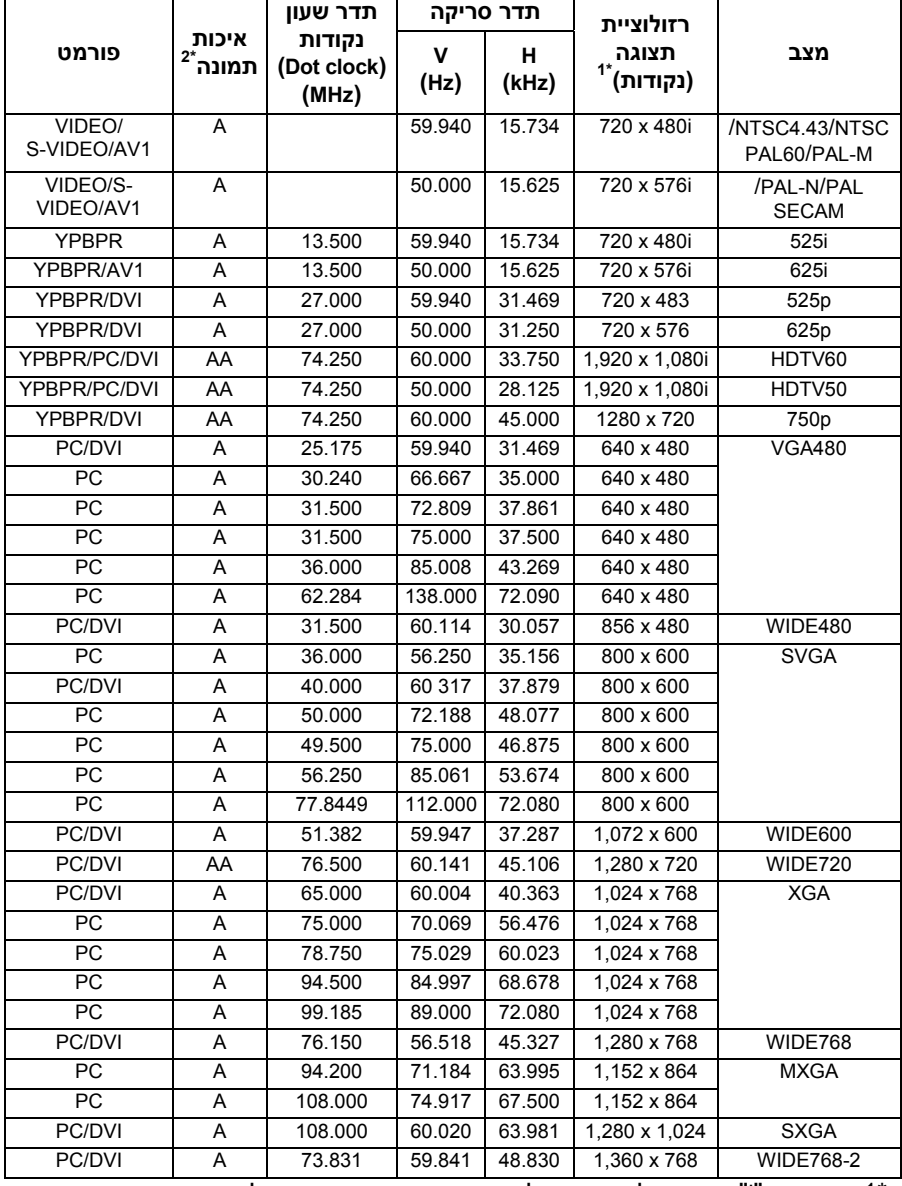

\*1 הסימן "i "המופיע לאחר הרזולוציה מציין את האות המשולב.

\*2 הסמלים הבאים משמשים לציון איכות תמונה.

AA ניתן להשיג איכות תמונה מרבית.

A האותות מומרים על ידי מעגל עיבוד התמונה לפני הקרנת התמונה.

# **כבלי חיבור הפינים**

• תרשים הפינים ושמות האותות עבור חיבור כניסת VIDEO-S מובאים מטה.

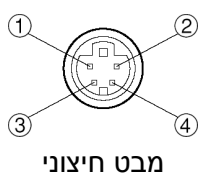

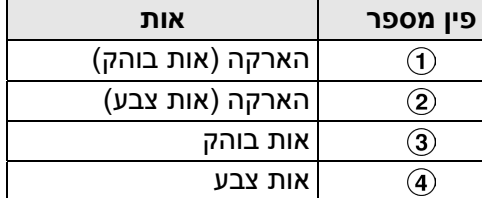

• תרשים הפינים ושמות האותות עבור חיבור כניסת RGB מובאים מטה.

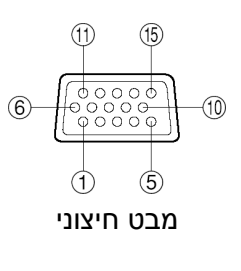

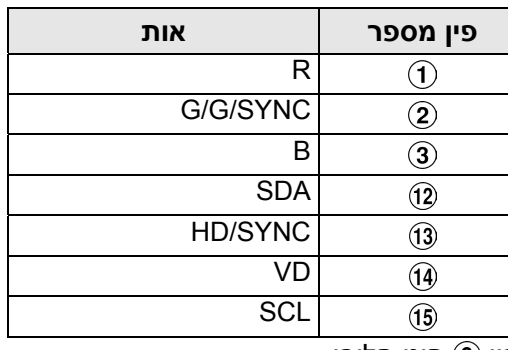

פין <mark>@ הינו חלופי</mark>.

הפינים  $(4)$ - $(3)$ ,  $(1)$ , הינם עבור הארקה. תכונות הפינים (1ֻ $\rightarrow$ ו-(1ֶּ) תקפים רק בעת תמיכת מחשב.

• תרשים הפינים ושמות האותות עבור חיבור כניסת 1AV מובאים מטה.

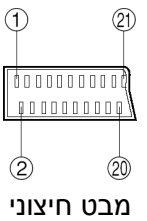

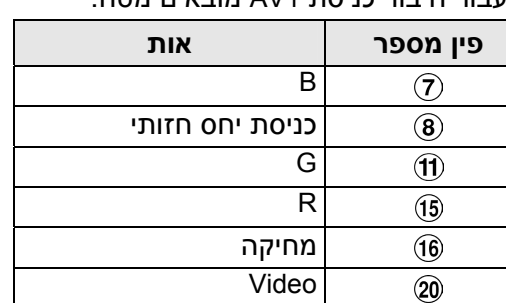

 $\overline{(\theta)}$ הפינים  $(1),$   $(2),$   $(3),$   $\overline{(\theta)},$   $\overline{(\theta)},$   $\overline{(\theta)},$  ו- $\overline{(\theta)}$  הינם חלופיים.  $(4)$  הפינים  $(4)$ ,  $(5)$ ,  $(9)$ ,  $(6)$ ,  $(4)$  ו- $(2)$  הינם

עבור הארקה.

• תרשים הפינים ושמות האותות עבור חיבור כניסת D-DVI מובאים מטה.

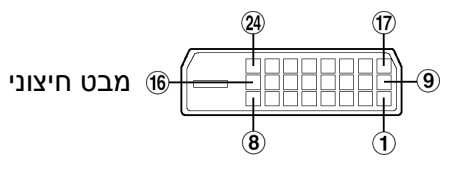

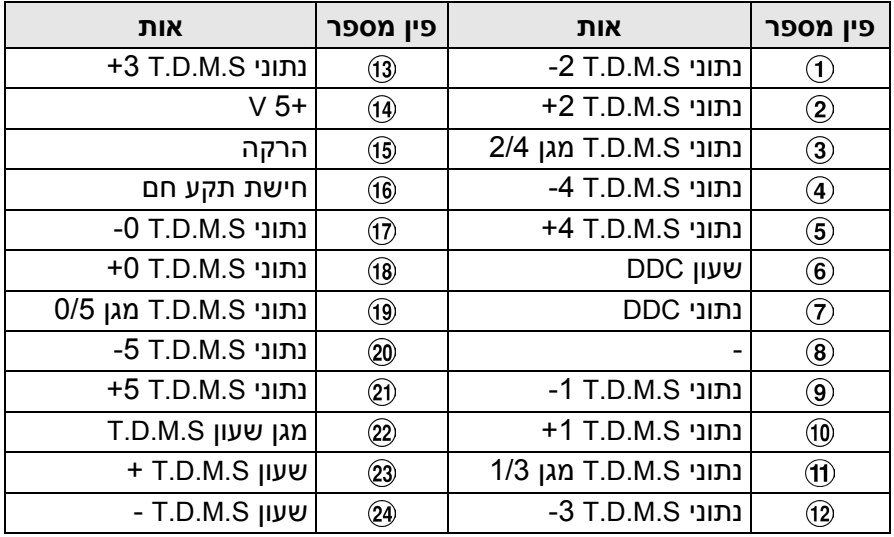

# **שיטות חישוב ממדי הקרנה**

השיטות הבאות יאפשרו לכם לחשב את הממדים כגון אורך מסך אלכסוני ומרחק הקרנה. יחידות המדידה בכל החישובים הינם במטרים.

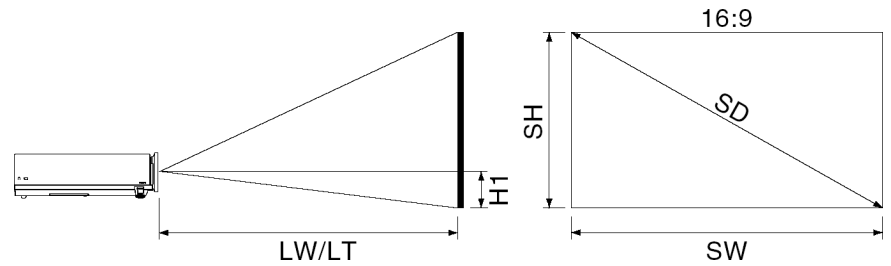

עומק מסך: SW=0.872SDX גובה מסך: SH=0.490SDx מרחק הקרנה מזערי: 1.229XSD-0.0381=LW מרחק הקרנה מרבי: LT=-0.0381Xsd1.481 קצה תמונה תחתון ממרכז העדשה1:H=/32SW

# **מידות**

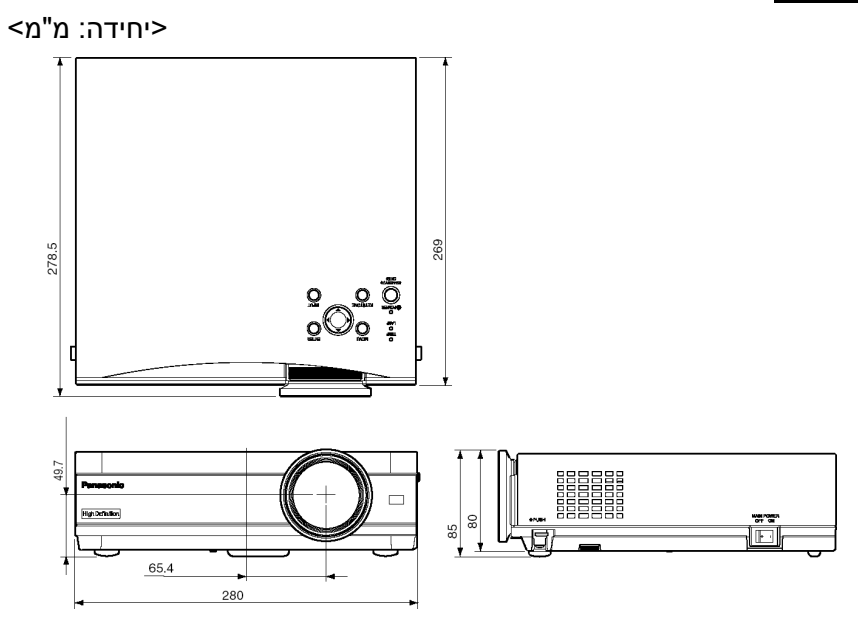

# **סימנים מסחריים**

- VGA ו-XGA הינם סימנים מסחריים של חברת .International Business machines
- VGA-S הינו סימן מסחרי של איחוד Standards Electronics Video.

כל שאר הסימנים המסחריים הינם הרכוש של בעלי הסימנים המסחריים השונים.

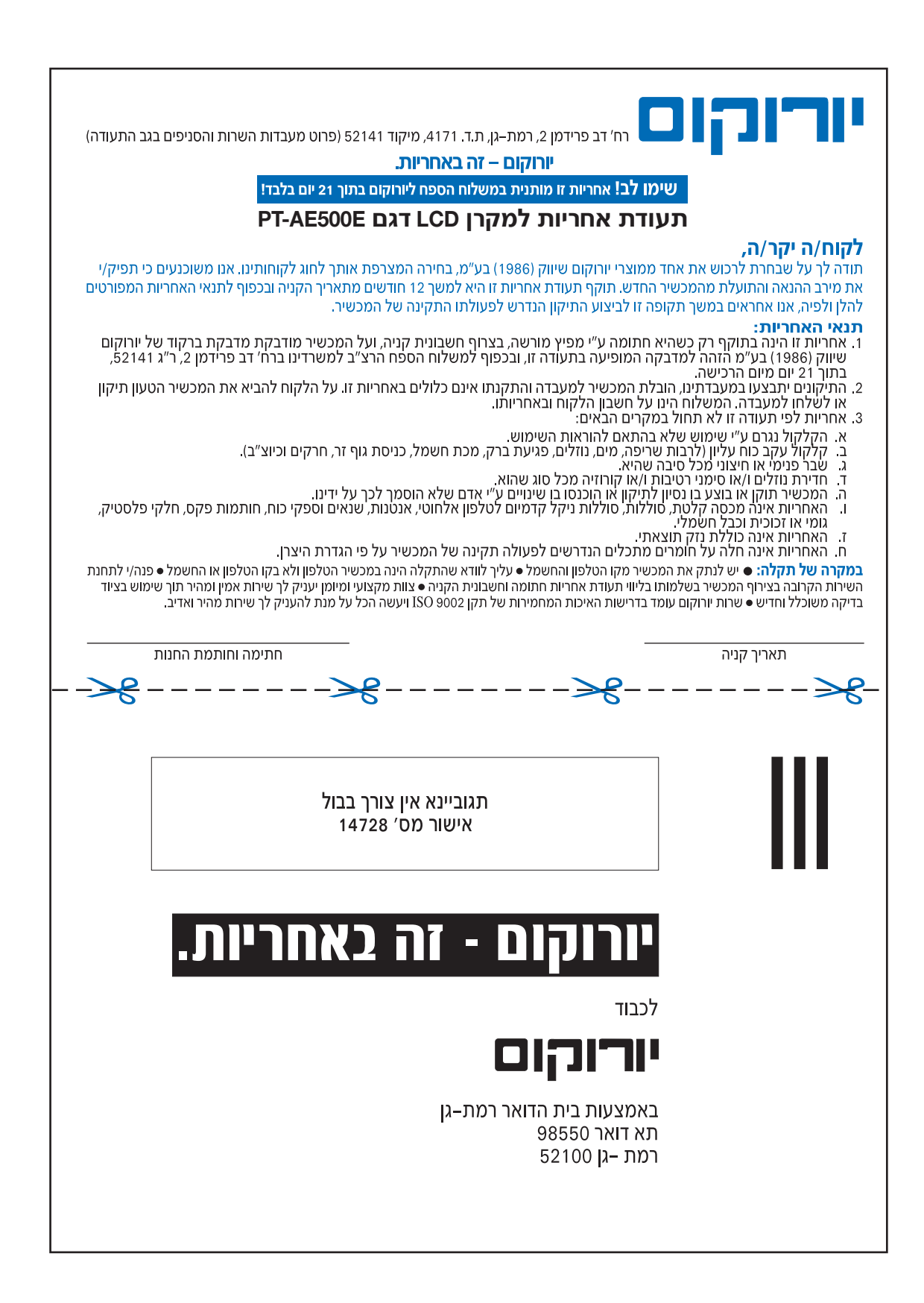

# לרשותך מוקדי שירות טלפוני

03-9029033 .03-9029001 (03-9029033 03-9029044 : מערכות רב קוויות: 03-9029040, מכונות צילום: 03-9029044 בימים א׳-ה׳ בין השעות: 08:30-16:45

#### תחנות שירות:

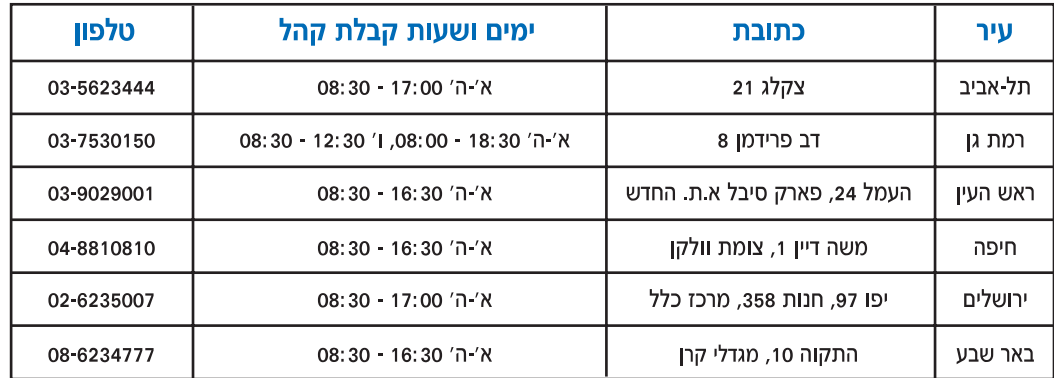

#### בכל פניה למעבדה יש להציג תעודת אחריות חתומה וחשבונית קניה.

למידע על תחנות נוספות לאיסוף מכשירים ברחבי הארץ ניתן להתקשר לתחנת השירות הקרובה למקום מגוריך. נשמח לעמוד לרשותך לביצוע שירות תיקונים בתשלום בתום תוקף תעודת האחריות או במקרה של אי עמידה בתנאי האחריות.

> ניתן להאריך בתנאים אטרקטיביים את משך האחריות על מכשירי פקסימיליות ומערכות רב קוויות לפרטים - מחלקת שרות אחזקה שנתית 03-9029055.

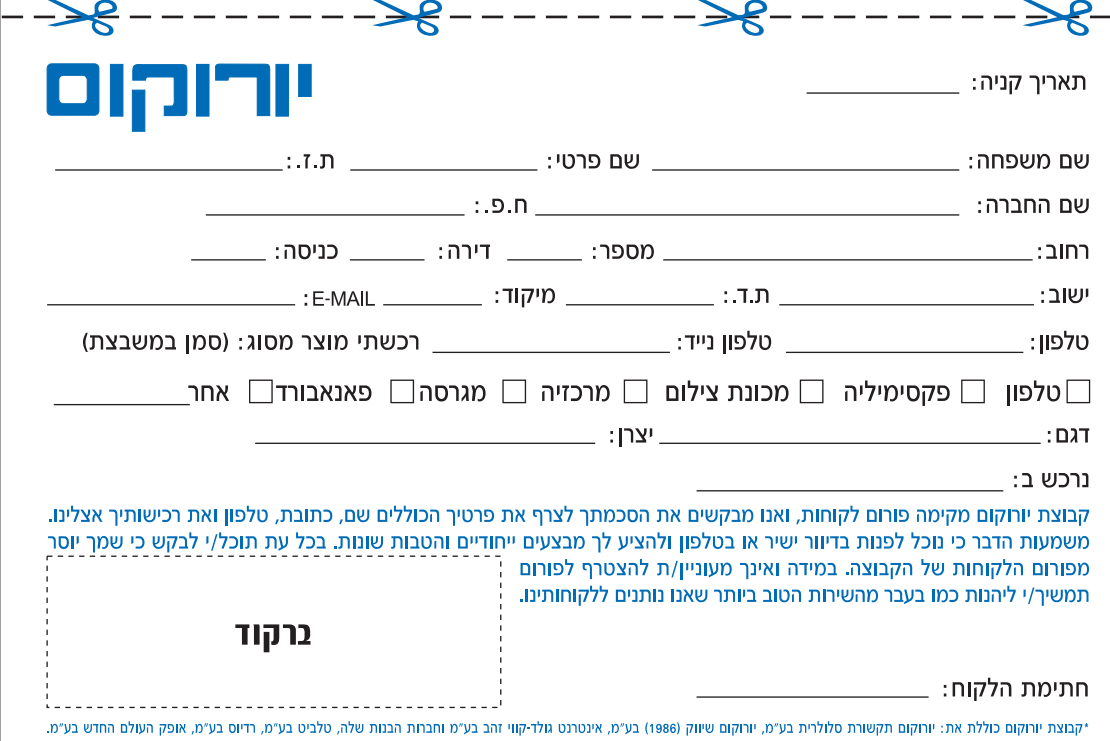